#### **Paper 251-2011**

# **Add Style to ODS Output by Stretching Your Inheritance in Version 9.2 SAS®**

## Perry Watts, Stakana Analytics, Elkins Park, PA

## **ABSTRACT**

Inheritance in ODS style templates has been simplified in Version 9.2 SAS. Now you don't need a FROM clause in a CLASS statement when you work with defined lineages in the Styles.Default template. However, lineages as well as attributes can be changed when new style templates are created in ODS. This means that you need an ODS lineage tracer that links inheritance from Base.Template.Style to associated attribute settings in the Styles.Default template. Only by viewing attribute settings at their assigned locations in a lineage, is it possible to know for certain when STYLE … FROM can safely be discarded in favor of the CLASS statement.

This paper shows by example how to use the lineage tracer plus additional tools to develop new styles<sup>[1](#page-0-0)</sup> from the Styles.Default template. By studying the examples presented, you will be able stretch ODS inheritance to get the output you want.

## **INHERITANCE, LINEAGE AND FAMILY TREES**

Since inheritance plays a pivotal role in ODS style definitions, terms need to be defined from the outset. The added underlined text in the following definitions taken from *The Concise Oxford Dictionary* **[\[2\]](#page-16-0)** shows that *inheritance*, *lineage*, and *family tree* are closely related:

**inheritance** *n*. **1** a thing that is inherited. **2** the act of inheriting.

**inherit** *v*. **2** *tr*. to derive (a quality or characteristic) genetically from one's parents or ancestors .

**lineage** *n.* lineal descent; ancestry, pedigree.

**lineal** *adj.* **1** in the direct line of descent or ancestry. **2** linear; of or in lines.

**family tree** *n*. a chart showing relationships and lines of descent*.*

From the definitions above, it can be seen that the non-linear tree is the graphic of choice for representing relationships among lineages. However, different motivations exist for graphing family and ODS trees. When it comes to a family tree, you don't actually inherit anything from your Aunt Suzie, but Aunt Suzie may express a different trait in the gene-pool passed to both of you from your grandparents who are Aunt Suzie's parents. Therefore, you will get a more complete picture of what you will pass on to your descendents if (a) you have a lot of relatives and (b) you can build a family tree that expresses their characteristics.

Inheritance is also restricted to the lineage when new style elements are defined in ODS. However, the composition of a lineage can be altered in a new style definition. This means that the revised lineage can transform the equivalent of an Aunt Suzie style element into a parent. With such flexibility, you need to have access to a tree-structure that represents the parent template in its entirety. In short, you need to know your roots!

### **LINEAGES ARE DEFINED BY APPLYING RECURSION TO BASE.TEMPLATE.STYLE**

Base.Template.Style is not organized by lineage, since style elements appear only once in the file. For example in Figure 1, style elements 1 to 101 from the template must be scanned recursively to locate the six ancestors for ROWHEADEREMPHASISFIXED. A similar search for the ancestors of ROWHEADERFIXED from a different lineage also yields style elements 1, 76, 87, 91, and 98, since ROWHEADER is a parent to ROWHEADERFIXED and a grandparent to ROWHEADEREMPHASISFIXED. This relationship means lineage listings always involve redundancy.

|                     | Figure 1. A lineage derived from Base.Template.Style is listed in Element Number order. CONTAINER has no ancestors (the<br>FROM clause is missing) and ROWHEADEREMPHASISFIXED has no descendents. Therefore, the lineage is complete. |
|---------------------|----------------------------------------------------------------------------------------------------|
|                     | style Container                                                                                                    |
| .<br>76<br>$\cdots$ | style Cell from Container                                                                                                    |
| 87                  | style HeadersAndFooters from Cell                                                                                                    |
| $\cdots$<br>91      | style Header from HeadersAndFooters                                                                                                    |
| .<br>98             | style RowHeader from Header                                                                                                    |
| .<br>101            | style RowHeaderEmphasis from RowHeader                                                                                                    |
| 102                 | style RowHeaderEmphasisFixed from RowHeaderEmphasis                                                                                                    |

<span id="page-0-0"></span> $\overline{a}$ <sup>1</sup> In ODS, the terms *style* and *template* are synonymous. The STYLE statements in Figure 1 define *style elements* not a style.

Lineages are typically displayed in an upside-down tree with the root node for the common ancestor at the top and leaf nodes with no progeny at the base. This format is used in Figure 2 to display the CONTAINER lineages from the Styles.Default.Template in 9.1.3 SAS. The number of lineages in the tree is equivalent to the number of leaf nodes that are displayed. The tree originally appeared in the NESUG paper, *Using Recursion to Trace Lineages in the SAS® ODS Styles.Default Template* presented in 2010 **[\[8\].](#page-16-1)**

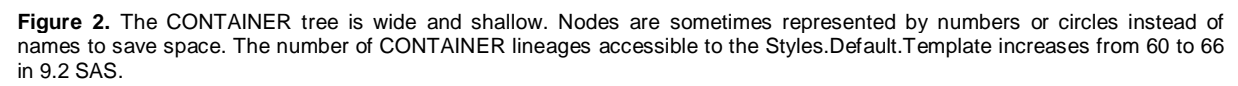

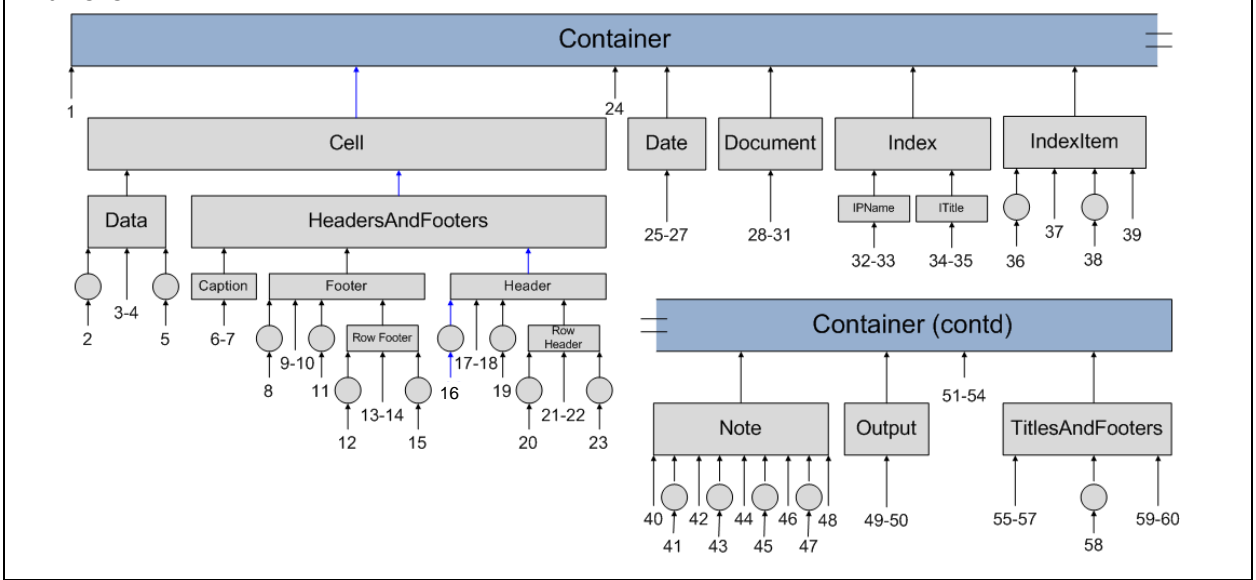

The existence of circles and numbers in Figure 2 illustrates a major problem with the top-down tree: there is not enough space to label all the style elements by name. The problem is solved when the tree is rotated 90 degrees. In Figure 3, a rotated tree derived from Base.Template.Style for the Styles.Default template in 9.2 SAS becomes the home page for an updated lineage tracer.

Each row in the new tracer is reserved for a single, complete lineage. When rows are read left-to-right, the domain of the examined style element is successively diminished. For example CONTAINER in Lineage #22 defines default font and color settings for all tabular output, whereas only the font assigned to a row header is changed in ROWHEADERFIXED. Along with the successive reduction in dominion comes a corresponding reduction in redundancy. CONTAINER is always assigned to Element #1 in the Styles.Default lineage tracer whereas ROWHEADERFIXED in Lineage #22 is not found anywhere else in the table.

**Figure 3.** Only CONTAINER style elements are included in the new lineage tracer updated for 9.2 SAS. Graphics style elements have been omitted, and settings for FONTS and COLORS can be found in drill-down pages that list lineage-associated attributes. The title is off-center, because the maximum number of style elements in a single lineage is 12.

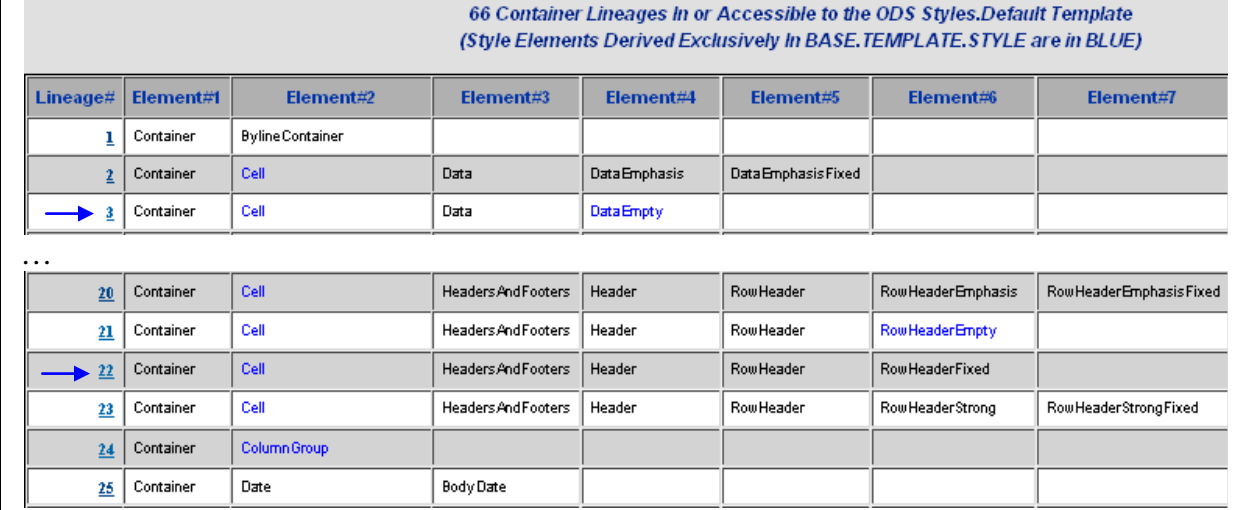

#### **CONNECTING LINEAGE TO ATTRIBUTE**

While lineages of style elements in a template define the paths for inheritance, still missing in the discussion is information about *what* actually is being inherited. In the case of ODS style templates attribute settings that control the outward appearance of a report constitute the *what*. Attributes are the building blocks for the style elements, and they can be modified in accordance with the rules for inheritance. Since attributes and lineages are so tightly bound, it makes sense to access both in a single lineage tracer. However, knowledge of file structure is required, because lineage and attribute information for the Styles.Default template is stored separately in Sashelp.Tmplmst. In Figure 4 access to the separate sources for lineage and attribute information is provided.

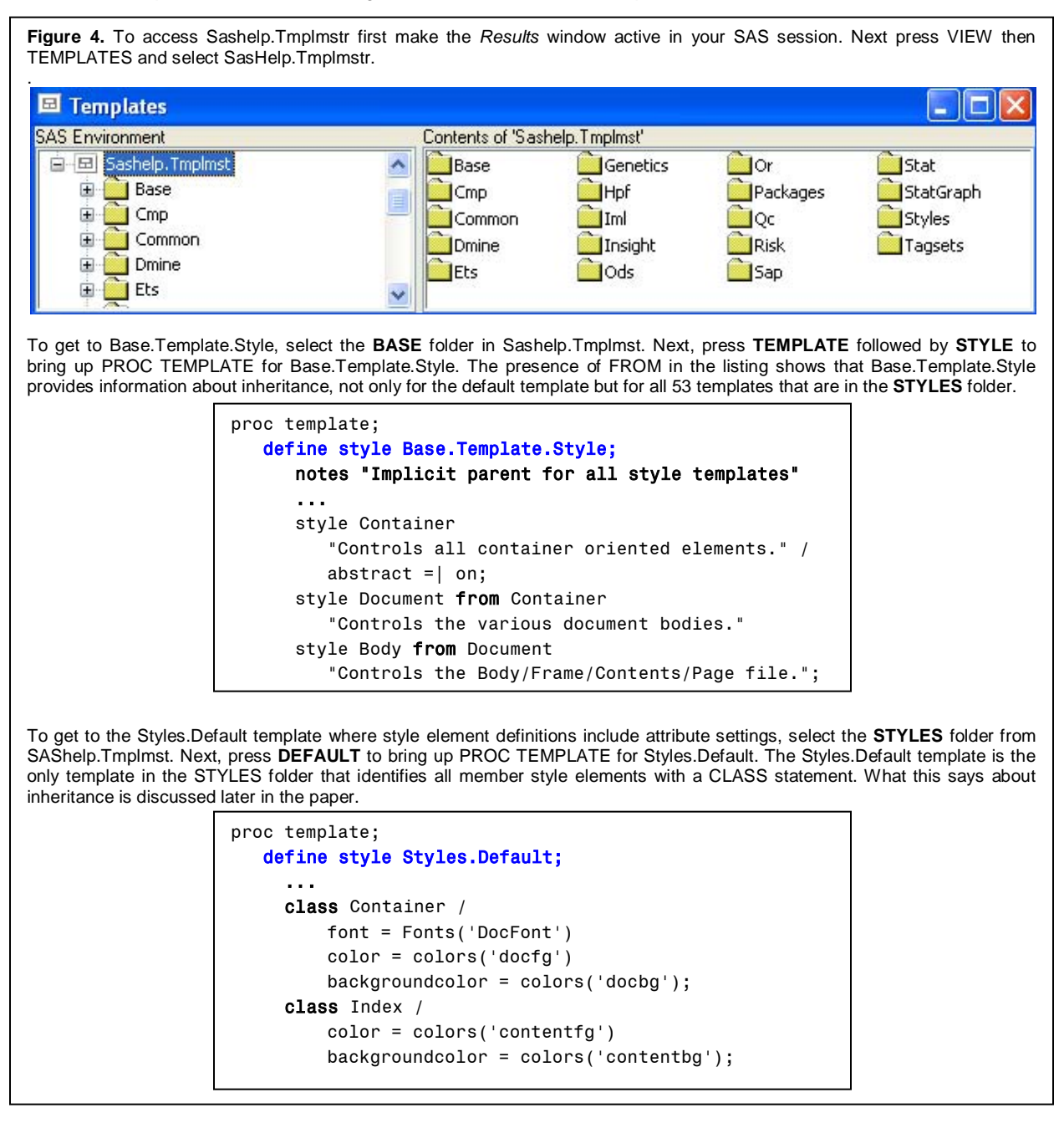

While Base.Template.Style is used to create the home page in the lineage tracer, detailed information about attribute settings for each of the 66 CONTAINER lineages is supplied by the Styles.Default template. The detailed information is made available by hyperlink. Pressing #3 in Figure 3, for example, brings up a listing about Lineage #3 that is reproduced in Figure 5.

Figure 5. Attributes, if set, are always affiliated with style elements in a lineage. The lineage tracer is created by formatting PROC REPORT in ODS and sending the output to HTML. Since the Styles.Default template is being visually described in the lineage tracer, STYLE=STYLES.DEFAULT is used in its construction. The algorithm for inserting internal hyperlinks comes from *Carpenter's Complete Guide to the SAS® Report Procedure* **[\[1, p. 257-260\].](#page-16-2)**

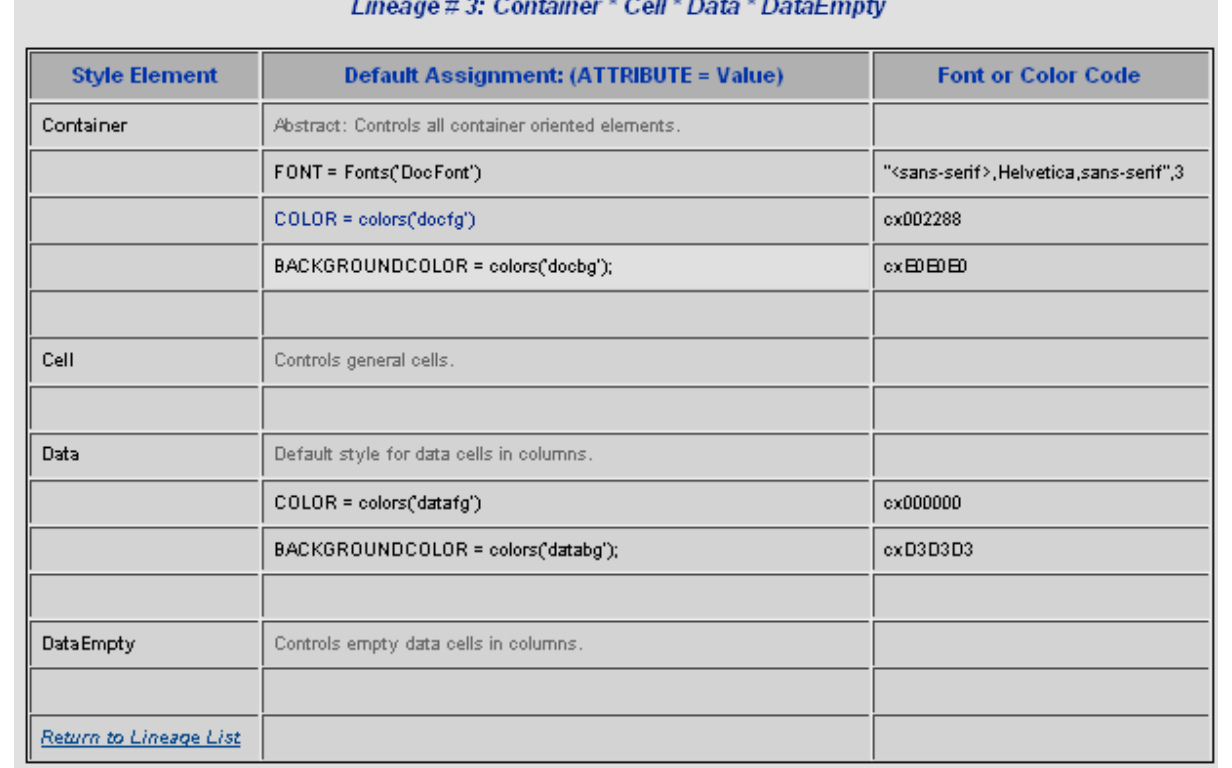

SAS data sets used for creating the lineage tracer come from an application of the ODS SOURCE command to the Base.Template.Style and Styles.Default templates. For drill-down displays such as the one shown in Figure 5, PROC SQL is used for joining STYLE elements originating in Base.Template.Style to their counterpart CLASS elements from Styles.Default. The SQL join is needed for the Figure 5 display, because style element descriptions and lineage order are pulled from Base.Template.Style whereas the attribute settings plus font and color codes come from Styles.Default.

Let's go through the listing in Figure 5 to see what it tells us about ODS inheritance. First we see that FONT, COLOR (for text), and BACKGROUNDCOLOR are assigned to the CONTAINER style element. CELL inherits these settings and passes them on to DATA. DATA keeps FONT but changes COLOR and BACKGROUNDCOLOR. Finally, DATAEMPTY inherits FONT from CONTAINER and the color settings from DATA. Take a look at the table in Figure 12 that uses DATAEMPTY to highlight missing values.

Additional enhancements have been made to fonts and colors in the lineage tracer, since they account for more than 50 percent of all the attribute settings in the Styles.Default template. The enhancements are made possibly by processing three non-CONTAINER style elements in the Styles.Default template: FONTS, COLORS, and COLOR\_LIST. Table 1 below shows how CONTAINER fonts and colors listed in column #2 of the table in Figure 5 are mapped to their actual codes.

**Table 1.** The FONTS, COLORS, and COLOR\_LIST style elements are used to map the assigned font and color attribute settings in the CONTAINER style element to their actual codes. Mapping is achieved by creating input control data sets that are operated on by PROC FORMAT. The text that is transferred to the lineage tracer is highlighted in blue.

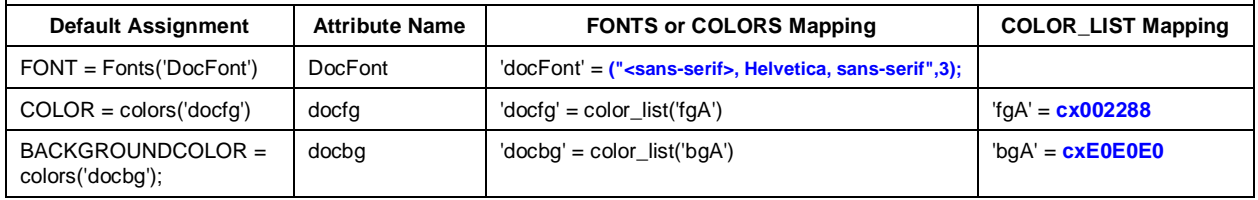

Color and font codes are not only listed in the drill-down pages of the lineage tracer, they are also *applied* to the relevant cells in column #2 that list default settings. Thus BACKGROUNDCOLOR for CONTAINER at cxE0E0E0 in Figure 5 is a lighter gray than the background color used for DATA (cxD3D3D3).

Color codes formatted as cx**RRGGBB** in SAS use hexadecimals in the RGB (red| green| blue) color coding system. Each color component ranges from  $00$  – FF which translates to  $0 - 255$  in decimal. Light colors are generated when code components contain high values. Codes with low component values map to dark colors. In the case of Lineage #3 displayed in Figure 5, dark colors (cx002288 and cx000000) are defined as foreground colors for text. Since dark text is more visible on a light background, the background colors are much lighter (cxE0E0E0 and cxD3D3D3). Note that the background colors in Lineage #3 have the same values for each of the code components. That means they map to a shade of gray which is devoid of hue. Black at cx000000 and white at cxFFFFFF are also devoid of hue. Finally, when components in an RGB code have different values, hue will be determined by the component with the highest value. Therefore, we can know that cx002288 for the COLOR attribute in CONTAINER will be a dark blue by just looking at the RGB code. For additional information about color, please see papers cited at the end of the paper and stored online at the author's [screencast.com](#page-17-0) account. Examples of color *spaces*, *scales*, and *charts* can also be found at screencast.com. What is meant by each of these terms is defined visually in *Advanced Programming Techniques for Working with Color in SAS® Software* **[\[7\]](#page-16-3)** and reproduced in Figure 6 below.

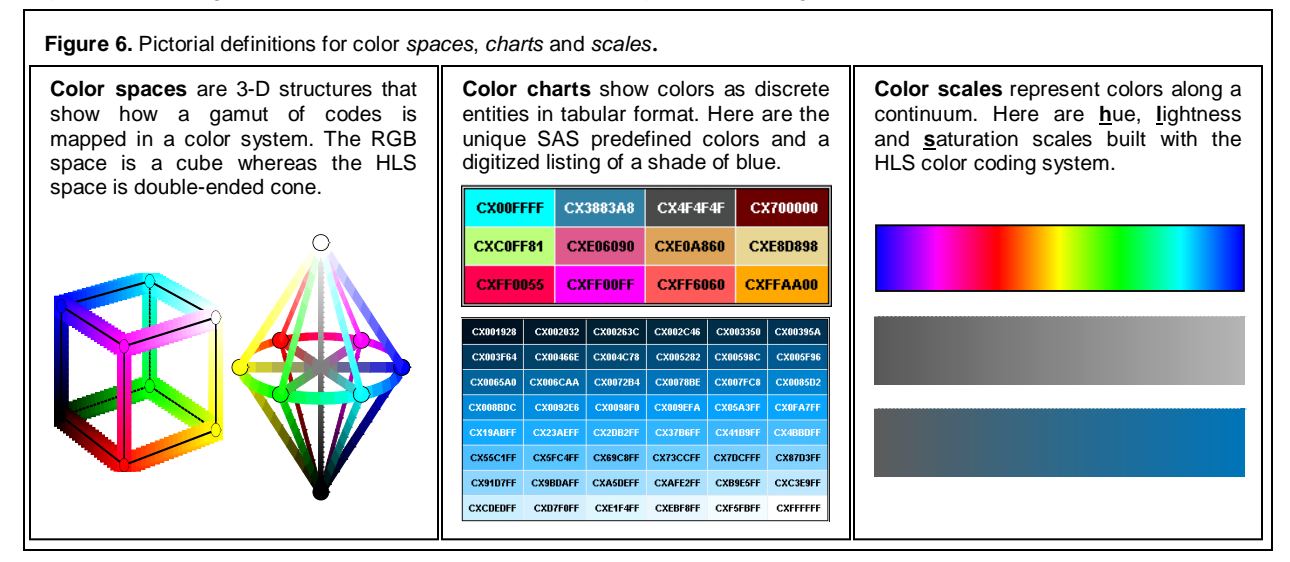

We are not completely finished with our discussion about Figure 5. At this point, you may be wondering why nothing stands out in the cells where the default color assignments are listed for the DATA style element. Foreground and background colors in these cells are the same as those in surrounding cells. The lack of uniqueness can be attributed to the fact that the Styles.Default template is used for generating the lineage tracer. DATA style element settings in the template are used to format every cell in the DATA region of a PROC REPORT table.

You can download a copy of the ODS|HTML lineage tracer from the author'[s web accounts.](#page-17-0) How it is used is demonstrated when instructions for constructing new style templates are presented later in the paper. Also available by download is the ODS|HTML attribute descriptor with definitions originating in the 9.1 and 9.2 ODS User's Guides **[\[11\(p.296-300\)](#page-16-4) [12\(p.480-487\)\]](#page-16-5)**.

### **ADDITIONAL LEVELS OF INHERITANCE IN ODS**

#### Inheritance at the Style Template Level

Inheritance exists among the Sashelp.Tmplmst style templates. This means 44 lineages of the 53 style templates can be arranged in a tree. The lineage tracer for style templates is reproduced in part in Figure 7. An enhanced version of the complete tree can be found in the Appendix.

Figure 7. A lineage tracer for Sashelp.Tmplmst style templates. While Base.Template.Style is defined as the "implicit parent for all style templates" in the note from Figure 3, inheritance among style templates is traced by the PARENT statement in a template definition. For example, Parent=styles.journal defines the immediate predecessor in the Styles.Journal2 template.

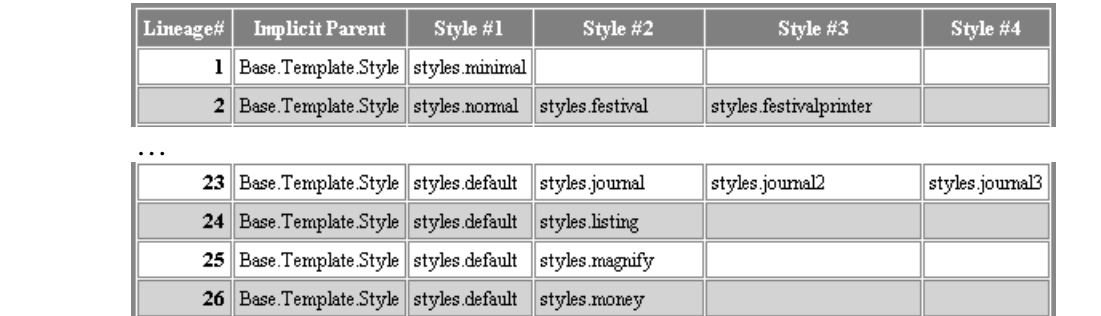

#### Inheritance for Font Definitions

A type of inheritance also exists at the attribute level for font definitions. In the case of the Styles.Default template, all font references are in FONT format where four font components are combined into a single value assignment. Here is the syntax from the attribute [descriptor](#page-20-0) that is included in the Appendix as a screen snapshot:

FONT= [face(s), size, keywords] where keywords reference font *weight, style* and *width*.

Examples of font settings taken from the FONT class statement in the Styles:Default template include:

'TitleFont' = ("<sans-serif>, Helvetica, sans-serif", 5, bold italic)

```
'FixedHeadingFont' = ("<monospace>, Courier, monospace",2)
```
For FixedHeadingFont font *weight, style* and *width* are set by default to MEDIUM, ROMAN and NORMAL.

To increase the font size in TITLEFONT, just enter:

FONTSIZE=6;

What happens is that FONTSIZE is effectively integrated into a new FONT definition as:

```
'TitleFont' = ("<sans-serif>, Helvetica, sans-serif", 6, bold italic)
```
## **DEFINING NEW STYLE TEMPLATES IN ODS**

Style templates are easier to define in Version 9.2 SAS. Now it is possible to ignore inheritance with the new CLASS statement, because underlying lineage definitions are imported intact from the parent template. In 9.1.3 SAS ABSTRACT style elements also had to be identified, since they could only be changed with a REPLACE statement. Since REPLACE is not supported in 9.2 SAS, there is no longer any need to distinguish ABSTRACT style elements from regular ones. Inheritance works just the same regardless of style element type.

Despite the convenience of the new CLASS statement, STYLE and STYLE … FROM are still needed for changing lineage definitions in a new style template. That STYLE continues to play an important role in ODS can be confirmed by observing that 45 out of the 53 styles in Sashelp.Tmplmst rely exclusively on the STYLE keyword to define member style elements. CLASS, on the other hand, is used exclusively only in the Styles.Default template. For a complete listing of keyword status by template, see the color coded version of the [Sashelp.Template lineage tracer](#page-18-0) in the Appendix. Because STYLE is still used in 9.2 SAS, detailed reviews for all three element definition types: CLASS, STYLE, and STYLE … FROM are included in separate sub-sections below.

Here is how the sashelp.shoes data set has been changed to support all the examples in this section:

```
data shoes2(keep=product subsidiary stores rename=(stores=nstores));
   set sashelp.shoes;
   if product in ('Boot','Sandal','Slipper','Sport Shoe');
run;
```
In Example #1, no new style is being defined. Instead the Styles.Default template is used to format output sent to HTML. The source code in Example #1 illustrates Cynthia Zender's ODS "sandwich" metaphor where PROC FREQ is surrounded by ODS commands **[\[10\]](#page-16-6)**. In subsequent examples only PROC TEMPLATE source code for new style definitions is displayed alongside screen snapshots of HTML output.

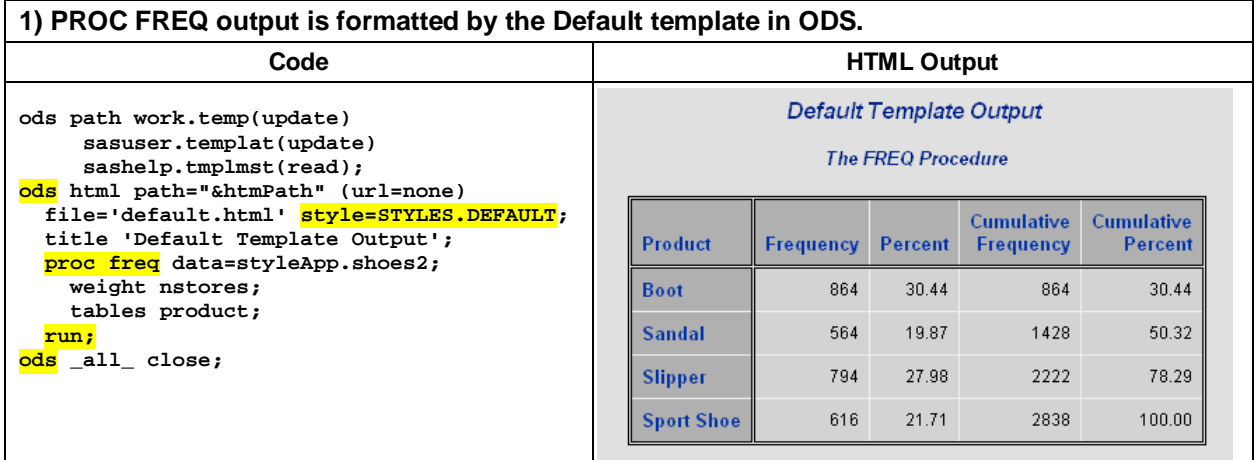

To validate colors and fonts displayed in the screen snapshot from Example #1, check lineages #2(DATA), #20(HEADER|ROWHEADER), #64(PROCTITLE), and #66(SYSTEMTITLE) in the lineage tracer.

### **USING THE CLASS STATEMENT IN STYLE DEFINITIONS**

The CLASS statement automatically preserves the lineage structure defined in Base.Template.Style that is passed down to the Styles.Default template. By looking at the lineage trace in Example #2 it is easy to see that STYLE header from header and CLASS Header produce identical results. In the examples that follow, altered child style elements in the lineage traces are denoted in **red** or **blue**. Attribute settings defined in the child-elements prevail and are passed down to the descendents (also colored in **red** or **blue**).

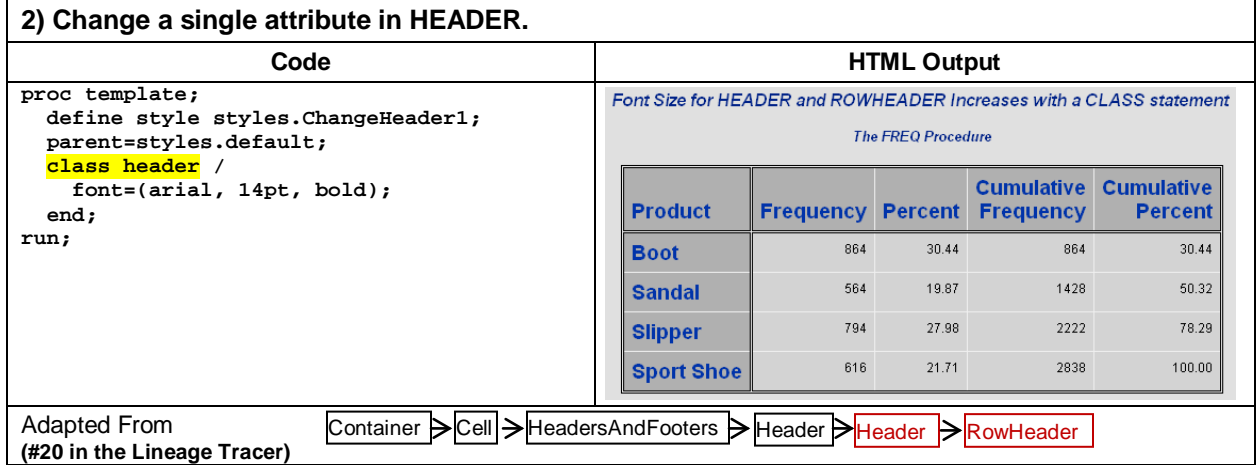

In Example #3, settings for non-lineage attributes BORDERWIDTH and BORDERCOLOR are changed in HEADER with a CLASS statement. The assigned COLOR for HEADERSANDFOOTERS is copied from the Default lineage tracer and pasted directly into SAS thus insuring that border and header text colors match perfectly. As expected, the lineage trace from Example #2 (not shown) remains unchanged. A Header cell is selected with the STYLE\_POPUP tagset template to track the non-lineage attributes. POPUP results are also displayed in Example #3.

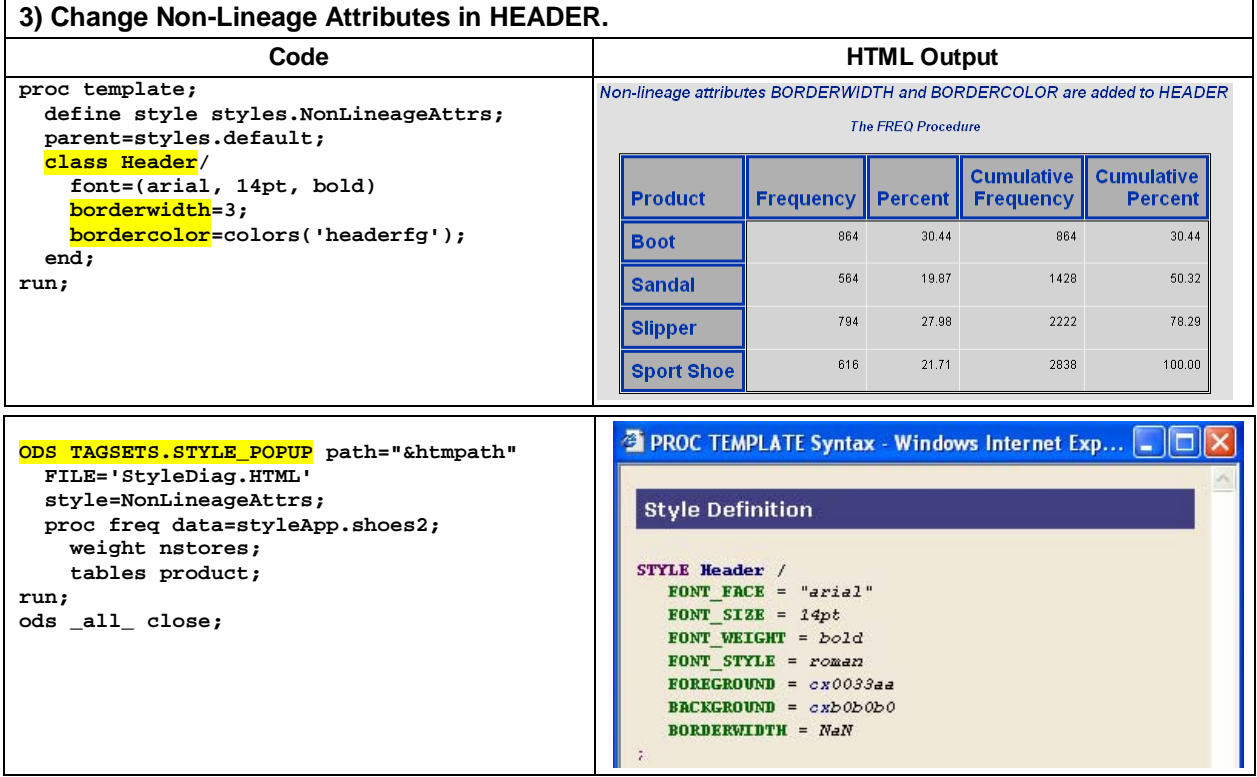

Even though the non-lineage attributes are inserted properly into the ODS output, the pop-up window doesn't do a very good job announcing their arrival. BORDERWIDTH is registered but no value is displayed. BORDERCOLOR is not listed at all.

In Example #4, attributes for two style elements in the same lineage are changed. In #4a the order of the CLASS statements is the same as the listing for lineage #20 in the lineage tracer. The desired output is produced: a larger font size for row and column headers, red text for HEADER, and blue text for ROWHEADER. In #4b the same output is generated even though the order of the CLASS statements in the new style definition is reversed.

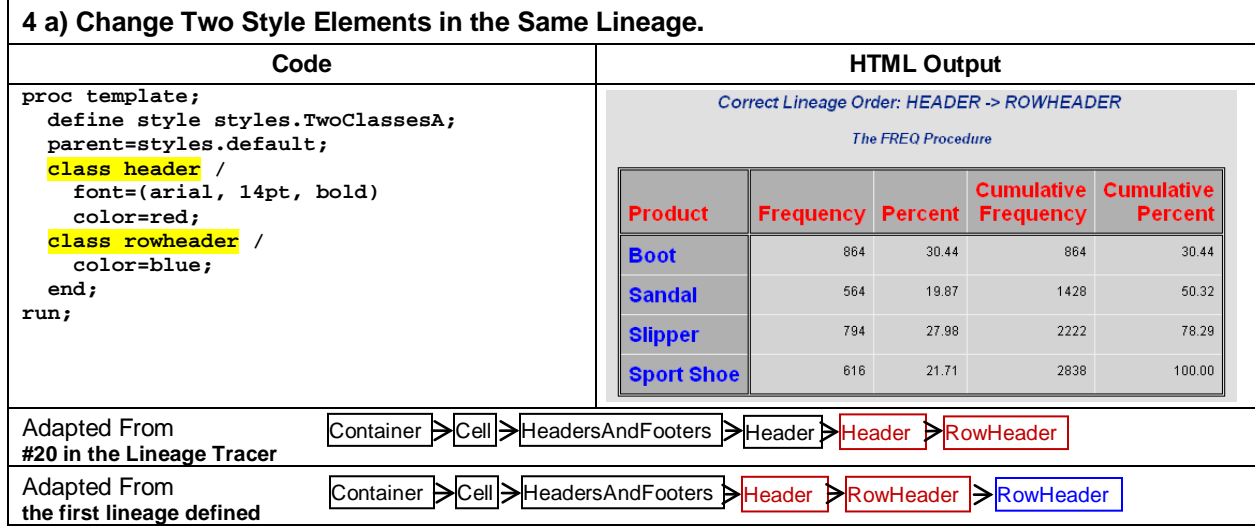

If the CLASS statement did not trigger Base.Template.Style to preserve lineage definitions in a new style template, ROWHEADER in #4b would have red text just like HEADER.

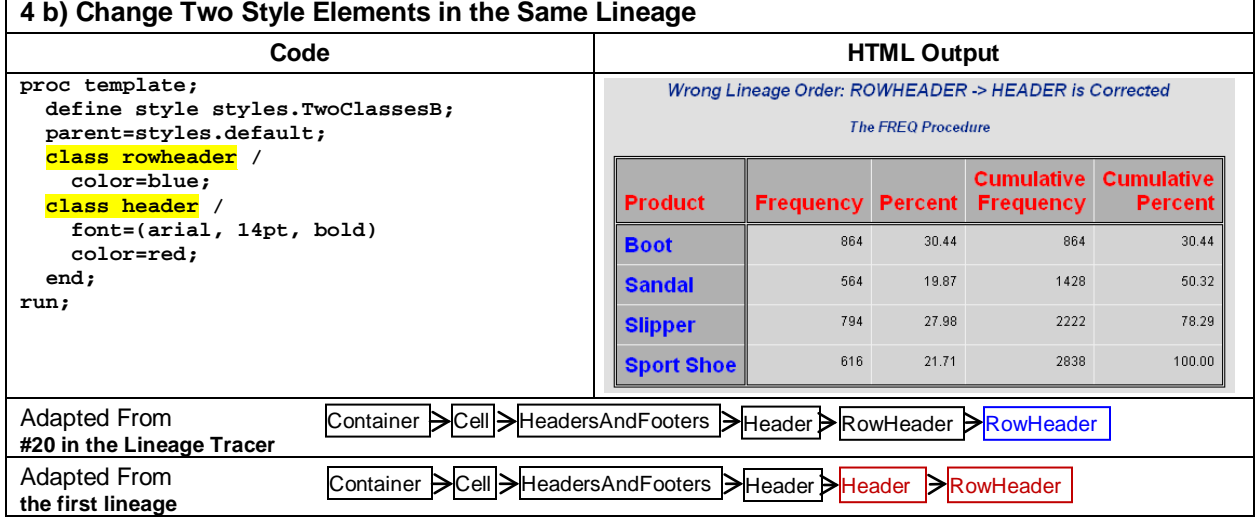

The screen snapshot of the lineage tracer in Figure 8 now includes SYSTEMTITLE*n* elements highlighted in blue to indicate that they reside only in Base.Template.Style. Despite their origin, inheritance works just the same as they had homes in both the Base.Template.Style and Styles.Default templates. This claim is supported in Example #5 where SYSTEMTITLE2 and SYSTEMTITLE3 are processed alongside HEADERSANDFOOTERS.

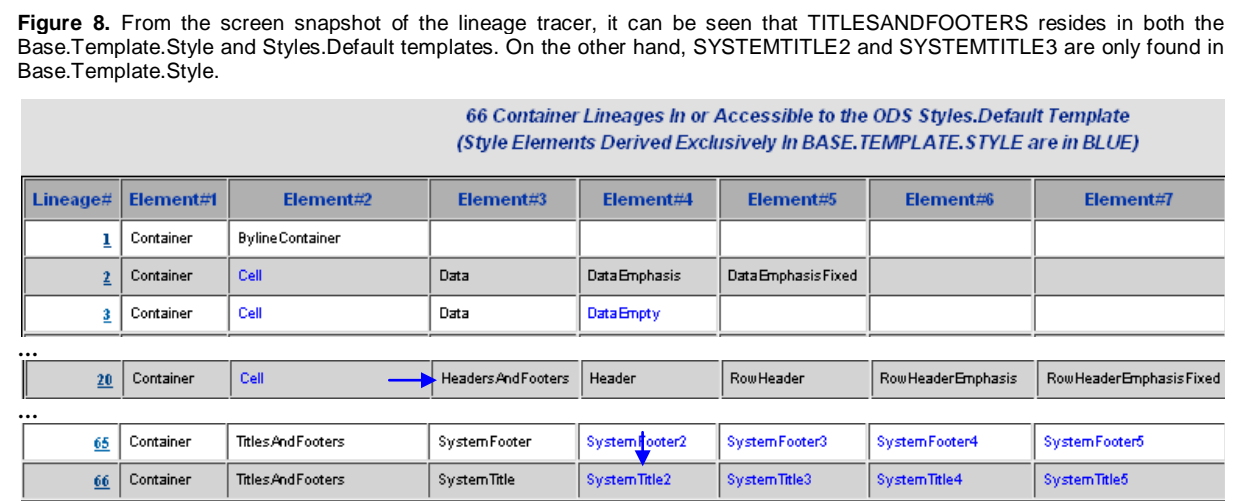

When a new style template is being created, it is not important to know if a given style element originates in the parent or grandparent template. CLASS processing works the same regardless of origin.

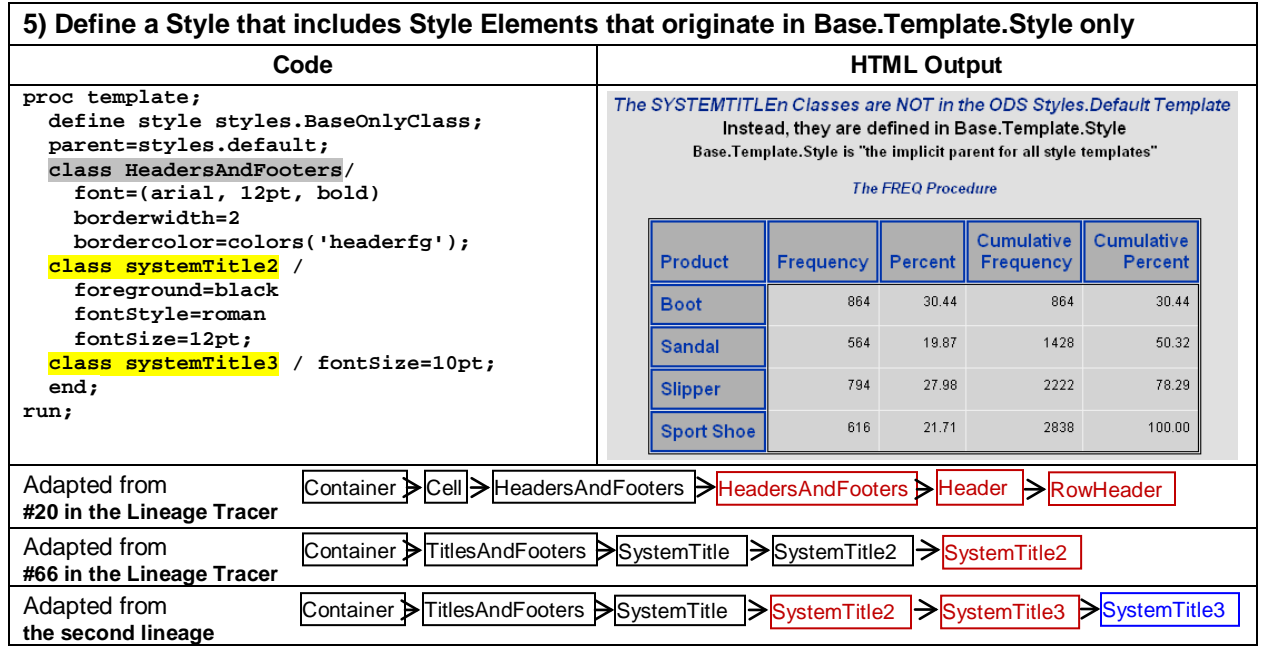

One of the most useful applications of the CLASS statement involves updating the FONTS style element. Until recently, changing a single font setting involved first copying and pasting the entire FONTS style element into a new style definition and then making the desired change. Without care being taken to document the source code, it would impossible later on to determine exactly what had been changed. The CLASS statement in Example #6 provides the perfect solution to this problem. As with all CLASS statements, child-FONTS inherits attribute settings from the parent-FONTS. Notice from the lineage trace in Example #6 that FONTS does not descend from CONTAINER. Instead, FONTS is the sole member of a different lineage.

#### **6) Change the FONTS Style Element with a CLASS statement**

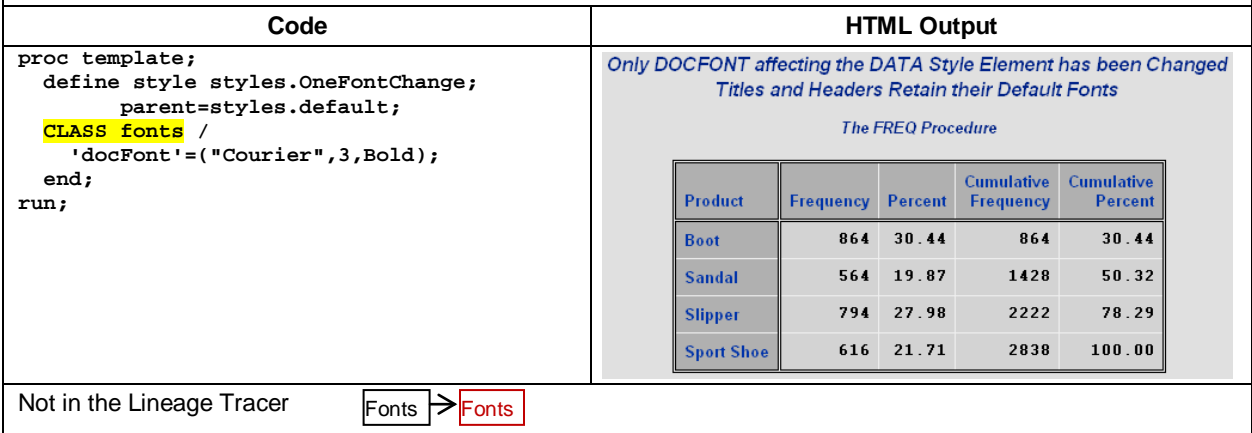

### **STARTING A NEW LINEAGE WITH** *STYLE* **WITHOUT** *FROM*

In this section and the next, the CLASS statement is replaced by STYLE or STYLE...FROM. In the ODS User's Guide for 9.2 SAS, the implications of omitting the FROM option in a STYLE statement are described as follows:

If there is a like-named style element within the child style definition that *does not* have a FROM option specified, then the style element from the child style definition overrides the style element from the parent style definition **[\[12, p. 521\].](#page-16-5)**

In "lineage-speak" this means that a new lineage is defined when an unadorned STYLE statement is issued. Nothing is inherited from the parent and, by extension, from any ancestor. Nevertheless, the newly defined style element passes attribute settings on to its descendents. In Example #7, output changes dramatically when CLASS FONTS becomes STYLE FONTS. All the text strings in the output have the same font: Courier, 3, bold.

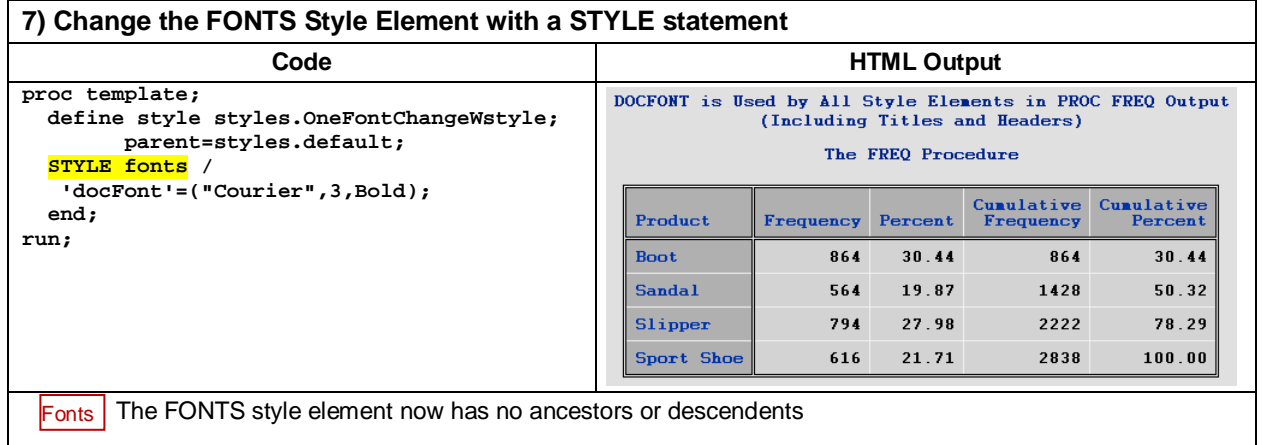

In Base.Template.Style, CONTAINER is defined as a common ancestor, meaning that like FONTS it has no ancestor, but in contrast to FONTS, it has many descendents. In Example #8 below, all attributes listed in parent-CONTAINER are assigned values in child-CONTAINER. TEXTDECORATION, new in 9.2 SAS, is also assigned to the mix. The addition of TEXTDECORATION with a value of UNDERLINE proves that the newly defined child-CONTAINER passes attribute settings to its descendents. However, the descendents of CONTAINER are not being included in the lineage panel at the base of Figure 8, because the panel would then have to accommodate the entire CONTAINER tree from the lineage tracer!

A description of TEXTDECORATION can be found in AttributeDescriptor92.html available by [download.](#page-17-0) Attributes are defined and described by example in the descriptor. Aliases to version 9.1.3 SAS are also provided, and if an attribute is new to 9.2 SAS, it is highlighted in blue. (See also Appendix 3).

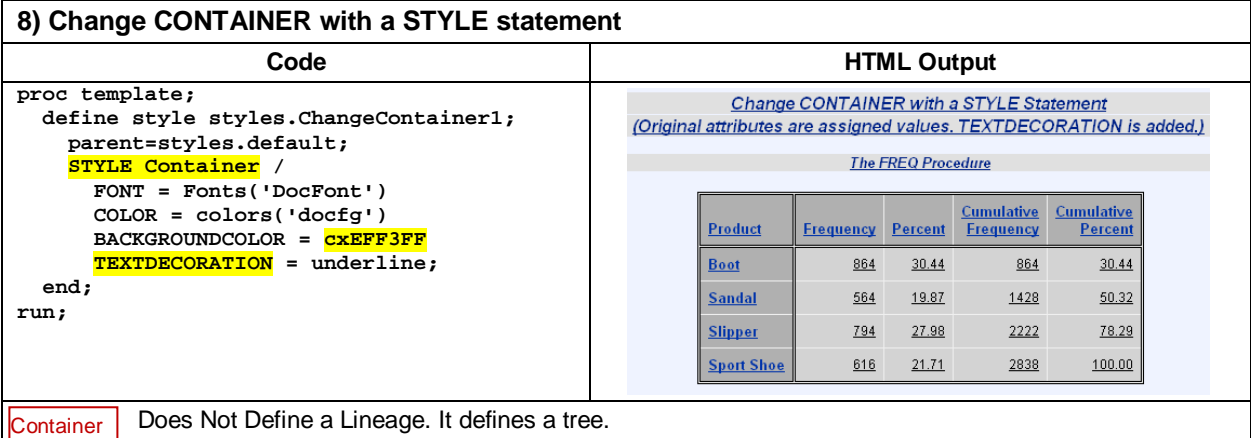

All text in the HTML output is now underlined thanks to the addition of TEXTDECORATION to CONTAINER. You also may be wondering how or why cxCDD9FF is chosen as the new background color, and why the original CONTAINER gray in the SYSTEM and PROC titles is not erased. To find out about the persistence of gray in the output, check out lineage #64 in the lineage tracer. There you will see that cxE0E0E0 is assigned as a background color to both TITLESANDFOOTERS and PROCTITLE. Since these style elements come after CONTAINER in the lineage, their color settings prevail.

The decision to go with cxCDD9FF is more involved. Working with color involves restraint. As Jenny Preece points out in *Human-Computer Interaction*:

Colour coding provides many opportunities for coding and structuring information at the interface as well as making it pleasant and enjoyable to look at. However, excessive use of colour can result in **colour pollution**, particularly when highly saturated colours such as 'full' red and a 'deep' blue are used **[\[6,p.89\].](#page-16-7)**

A good way to lessen color pollution is to populate ODS output with related hues. cxEFF3FF is just a lighter variation of cx002288 that is assigned to COLOR via 'docfg' in Example #8. Obtaining the RGB code for a lighter shade of blue involves executing the macro function, GETALIGHTER\_DARKERCOLOR also available for [download.](#page-17-0) What the macro does is to take a user-supplied RGB code and convert it to HLS described in Figure 6. Next, a lightness percent also supplied by the user is used to calculate a new value for 'L' in the HLS code. Finally, the new HLS value is translated back into RGB and delivered as output to the macro function call.

In Example #8a, the gray title backgrounds are fixed with CLASS statements, and in Example #16 cx00269A, also derived from cx002288 is added to the mix.

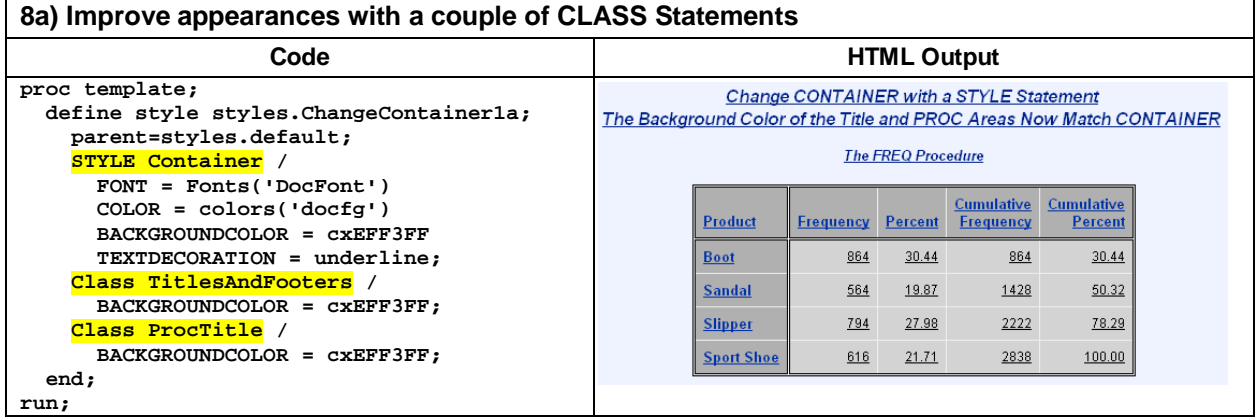

In Example #9 all attributes are removed in the definition of CONTAINER. The only visible effect of their removal is that the background color changes from light gray to white. White is the default background color in HTML. Inheritance from CONTAINER *descendents* is preserved. That means table and titles retain their default settings.

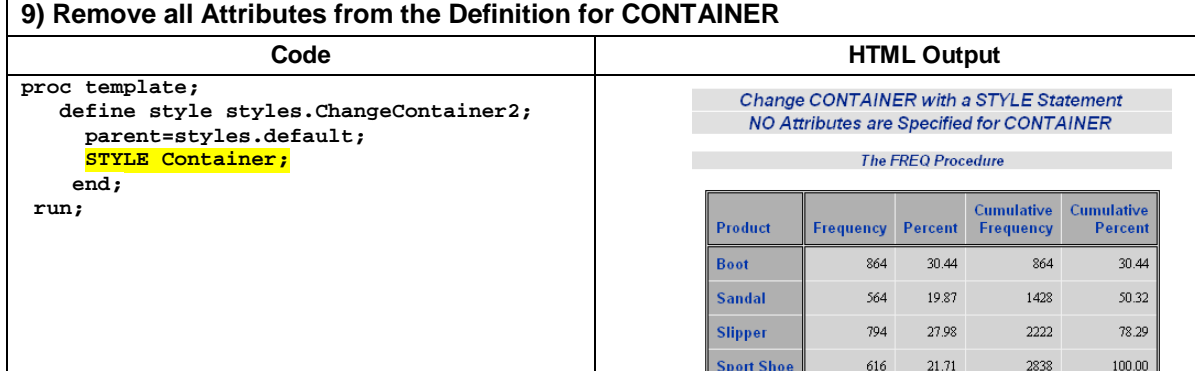

As a final example of STYLE with no FROM, attributes are modified for HEADER. In Example #10, no background color is defined for HEADER. HEADER can't inherit from CONTAINER, because HEADER now defines a new lineage. Thus the default HTML white background is assigned to HEADER and to its descendent, ROWHEADER.

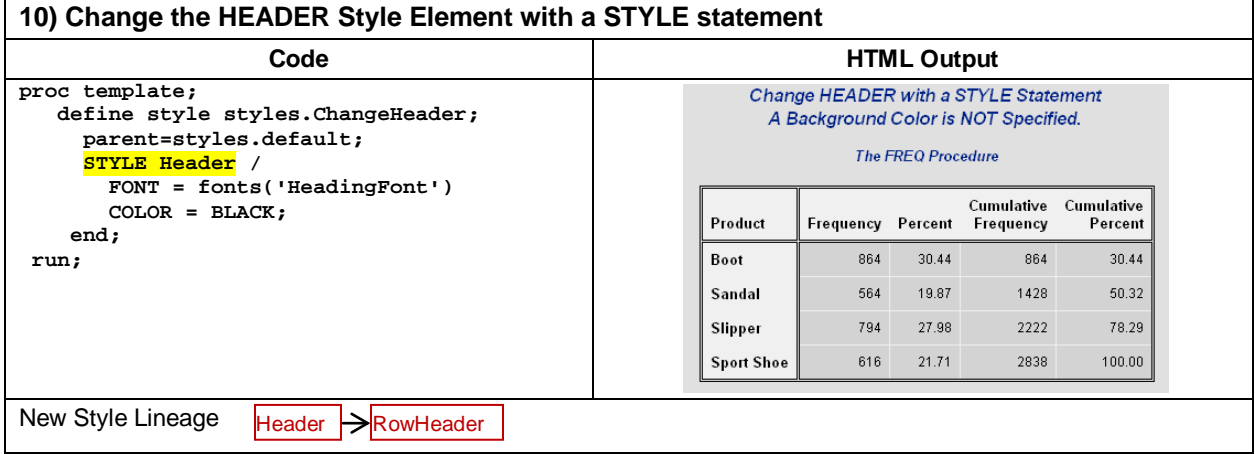

## **CHANGING LINEAGE DEFINITIONS WITH** *STYLE* **…** *FROM*

STYLE … FROM, saved for last, is the most complicated system of inheritance in ODS. From the 9.2 User's Guide: If there is a like-named style element within the child style definition that *does* have the FROM option specified, then the child style element absorbs the style attributes from the parent style element. If there are like-named style attributes in the two style elements, then the style attributes from the child style element are used **[\[12, p. 521\].](#page-16-5)**

In Example #11, STYLE … FROM is used to restore defaults to ROWHEADER after HEADER is changed in a new style definition. This example is adapted from *SAS® Style Templates: Always in Fashion* by Cynthia Zender **[\[9\]](#page-16-8)**. ROWHEADER stays black in the lineage trace, because it is not changed. However, since HEADER has been removed in the second style element definition, the connecting arrow is labeled with a summing junction  $(\otimes)$ .

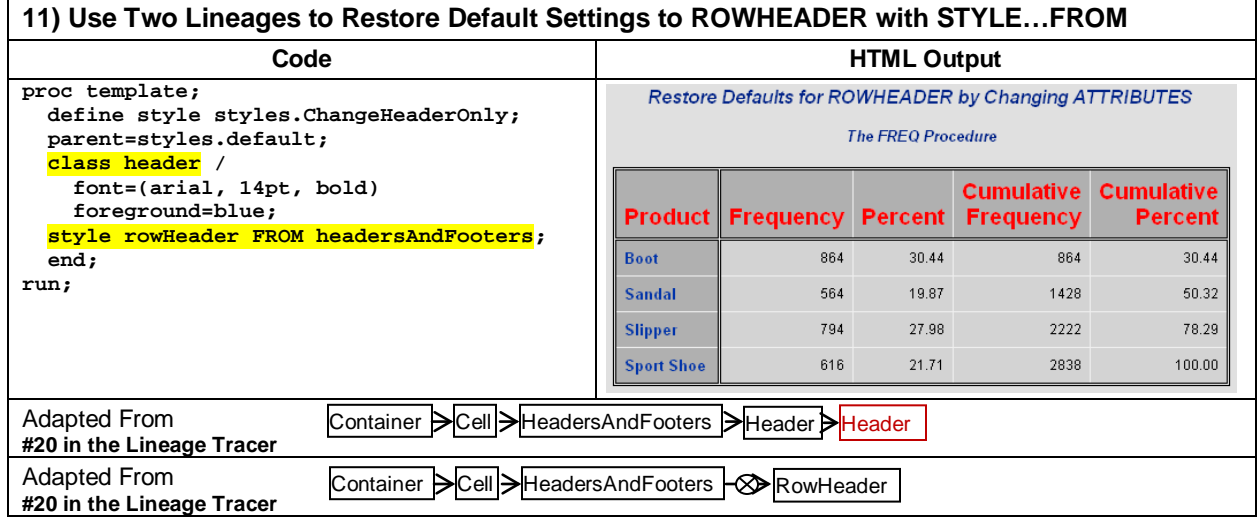

Let's replace the HTML white background from Example #10 with the default background color from CONTAINER in Example #12. Since changes are made to HEADER, it is colored in **red**.

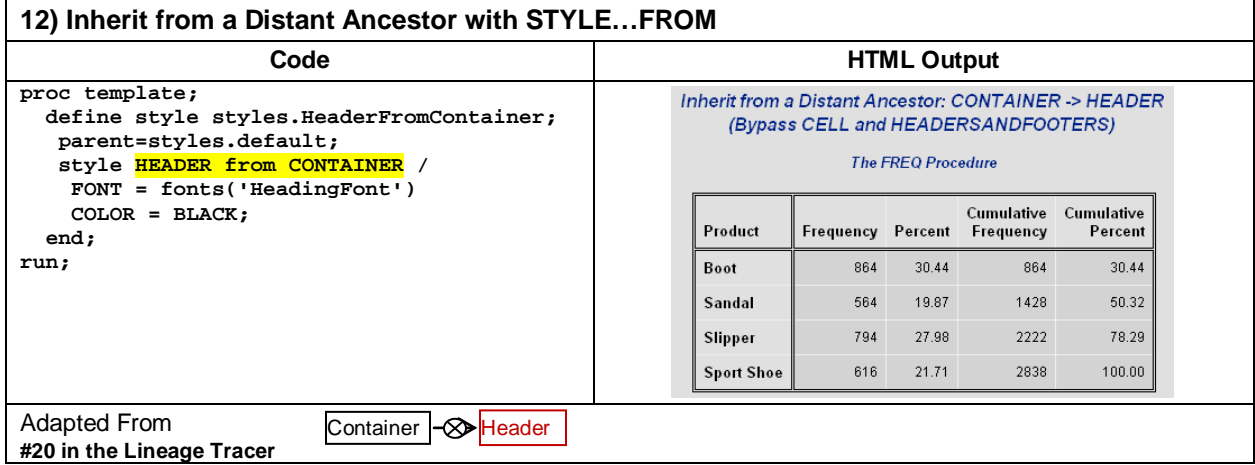

In Example #13, two STYLE statements are issued so that HEADER can inherit from ROWHEADER.

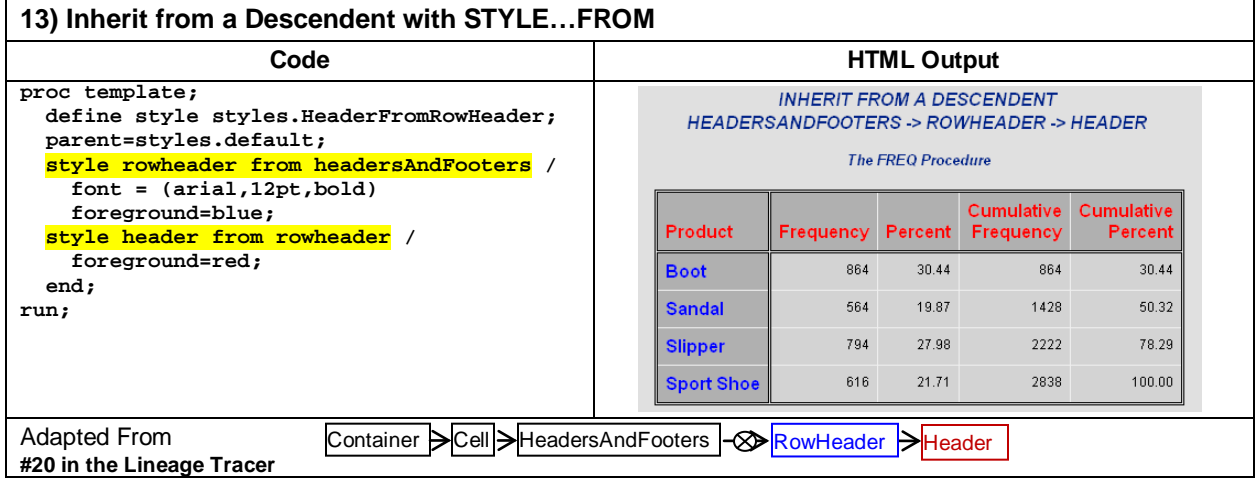

Example #14 is similar to Example #11. In both, two lineages are created to get the desired output. In Example #11, the second lineage was defined to restore defaults, whereas in Example #14 it is used to transfer CONTAINER settings to both HEADER and DATA. In Examples #14 and #16 below, the PROC title is being removed with ODS NOPTITLE in order to conserve space. Additional information about NOPTITLE can be found in *Output Delivery System: The Basics and Beyond* by Lauren Haworth, Cynthia Zender and Michelle Burlew**[\[5, p. 436\].](#page-16-9)**

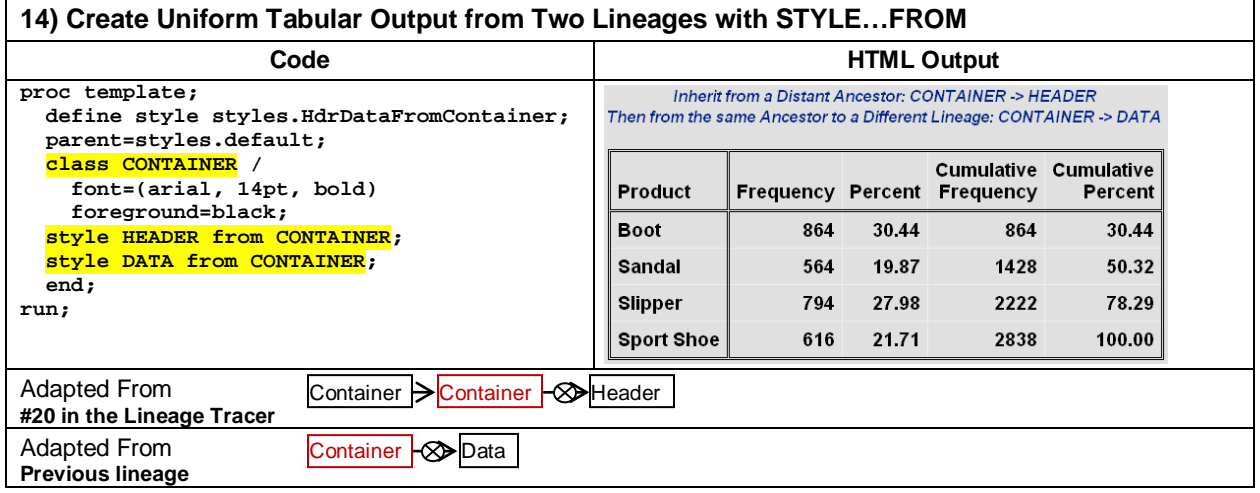

Finally, in Example #15 cross-lineage inheritance is used to generate uniform output for both titles and table. Use the Lineage Tracer to find out how and why the code works. Why do you think attribute settings in SYSTEMTITLE had to be changed? Remove them to verify your answer.

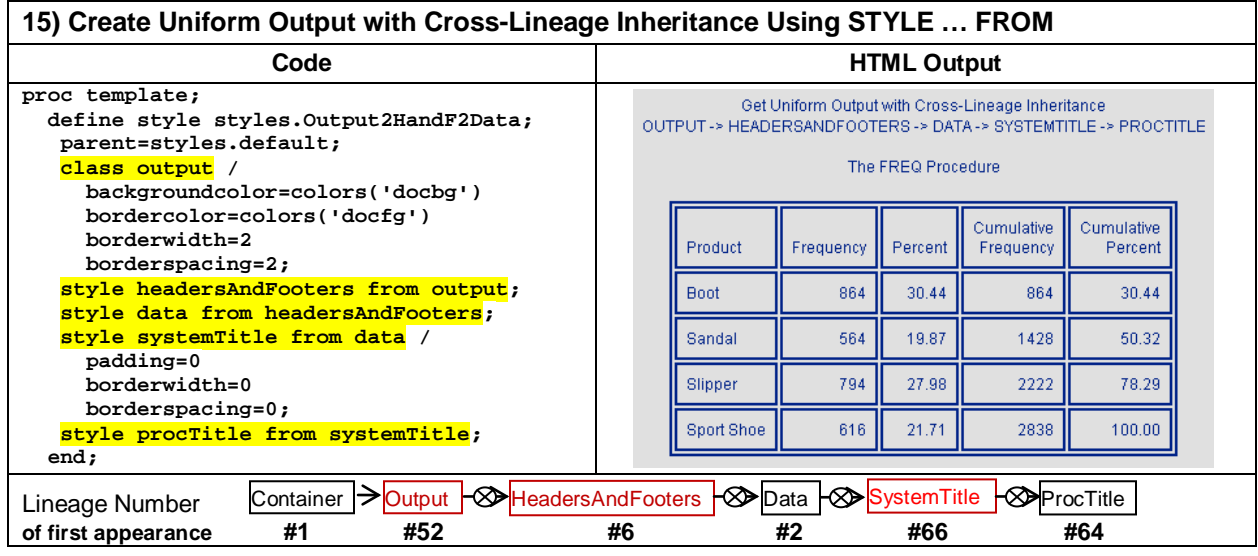

# **CREATE A STYLE THAT EMBODIES COLOR PRINCIPLES DESCRIBED IN THE PAPER**

Example #16 completes our discussion about styles. Three related shades of blue are used to color the entire output. Since output regions are naturally distinguished by different font settings, lineage-hopping for uniform output with STYLE…FROM is being replaced with CLASS statements where inheritance is restricted to a single lineage.

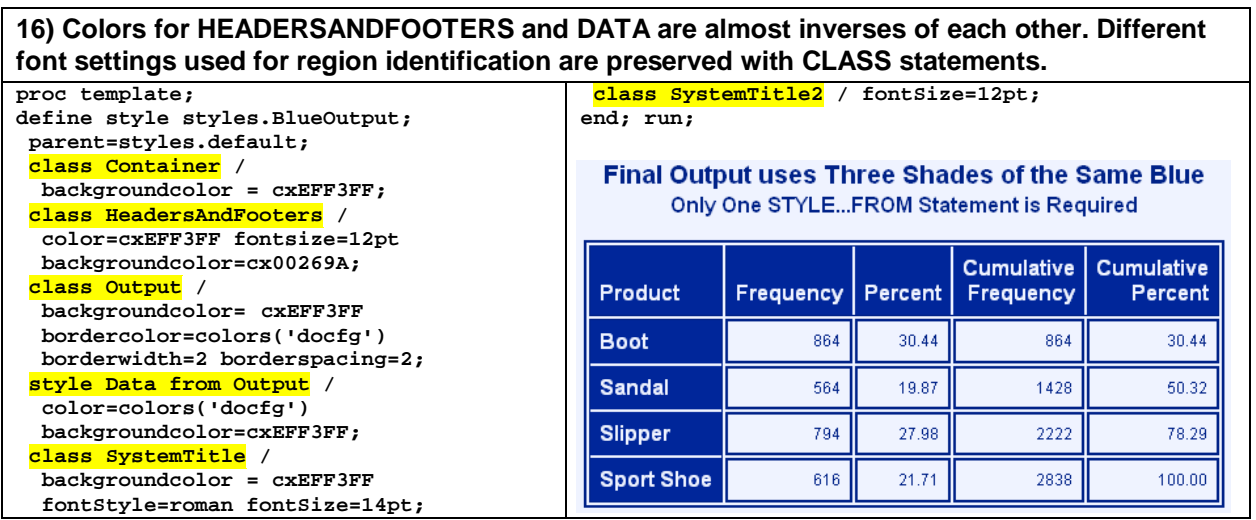

Variable

Height

Weight

**Diastolic** 

Systolic

 $N$ 

5203 153.087

5209 136.910

64.813

85.359

5203

5209

## **MAPPING STYLE TEMPLATES TO SAS PROCS: MEANS, FREQ, PRINT AND REPORT**

Once styles are defined, they are mapped to SAS procedures that make up the "fixings" of the ODS "sandwich". Mapping occurs automatically if standard names such as HEADER and ROWHEADER are used in style definitions.

While automatic, mapping is not uniform among the various SAS PROCs. As we have seen, PROC FREQ automatically generates HEADERS, ROWHEADERS, and DATA. However, ROWHEADERS are not formatted in PROC MEANS or in PROC REPORT. From Delwiche and Slaugther **[\[4,p. 167\]](#page-16-10)** we learn that output from PROC PRINT can change depending on which options are set for the procedure.

ODS output contained in the figures for this section use the Styles.Default template. To show that no style elements are named in ODS, source code for the first two PROC invocations in Figure 8 is listed below:

```
ods html path="&htmPath" (url=none)
file='defaultOtherProcs.html' style=STYLES.Default;
   title 'PROC MEANS with Automatic Style Element Mapping';
   title2 '(Only HEADER is Used by Default)';
   proc means data=sashelp.heart maxdec=3;
    var Height Weight Diastolic Systolic;
   run;
   title 'PROC PRINT with Automatic Style Element Mapping';
   title2 '(HEADER and ROWHEADER are Used by Default)';
   proc print data=styleApp.shoes2(obs=7) label;
   run;
   ...
ods _all_ close;
ods listing;
```
**Maximum** 

76.500

300.000

160,000

300.000

51.500

67.000

50.000

82.000

**Figure 8.** Output generated from the Default style for the MEANS and PRINT procedures shows that variation exists when it comes to automatic mapping. Nevertheless, SYSTEMTITLE, SYSTEMTITLE2, and DATA are the same in all four mappings.

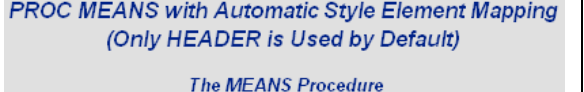

Mean Std Dev Minimum

3.583

28.915

12.973

23.740

**PROC PRINT with Automatic Style Element Mapping** (HEADER and ROWHEADER are Used by Default)

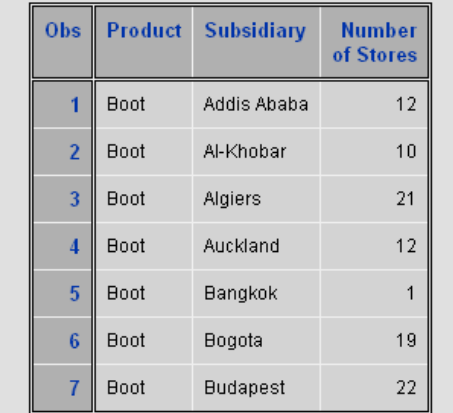

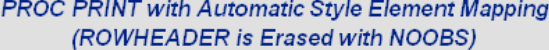

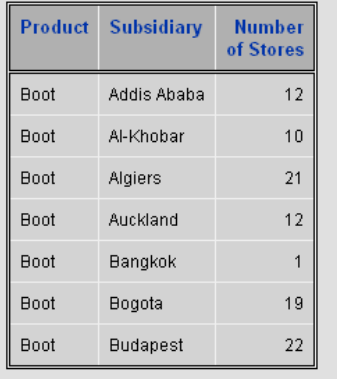

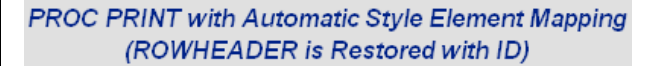

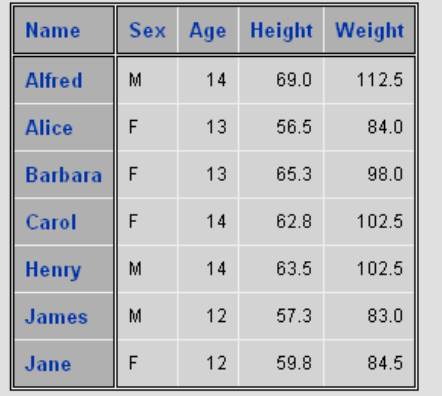

Occasionally conflicts arise between ODS and the SAS PROC that is being exercised. For example, observe in Figure 9 that the ODS settings for the JUST attribute are overruled in PROC FREQ.

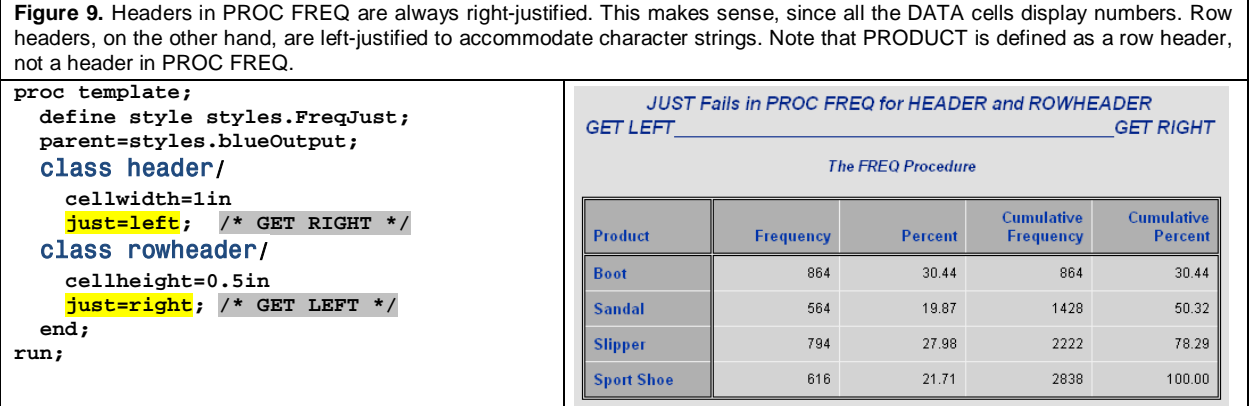

### **THE SPECIAL CASE OF PROC REPORT**

While PROC REPORT has the same limited default mapping capabilities as PROC MEANS, it is very easy as Vincent DelGobbo points out to format columns in the REPORT, TABULATE and PRINT procedures **[\[3\]](#page-16-11)**. In Figure 10, default mappings in PROC REPORT are displayed first. Then in Figure 11, style element overrides are applied to the first two columns in PROC REPORT. Finally in Figure 12, overrides are applied to user-named style elements that are abbreviations of the last four elements in Lineage #20. Also in Figure 12, the missing value in the "Total Returns" column is formatted with the DATAEMPTY style element that was introduced in the discussion about lineage #3 in Figure 5. The characters 'Missing' are inserted into the cell along with the altered colors by exercising RETFMT referenced in the DEFINE statement of PROC REPORT. RETFMT works well, because it maps all non-missing values to the embedded format, DOLLAR8.

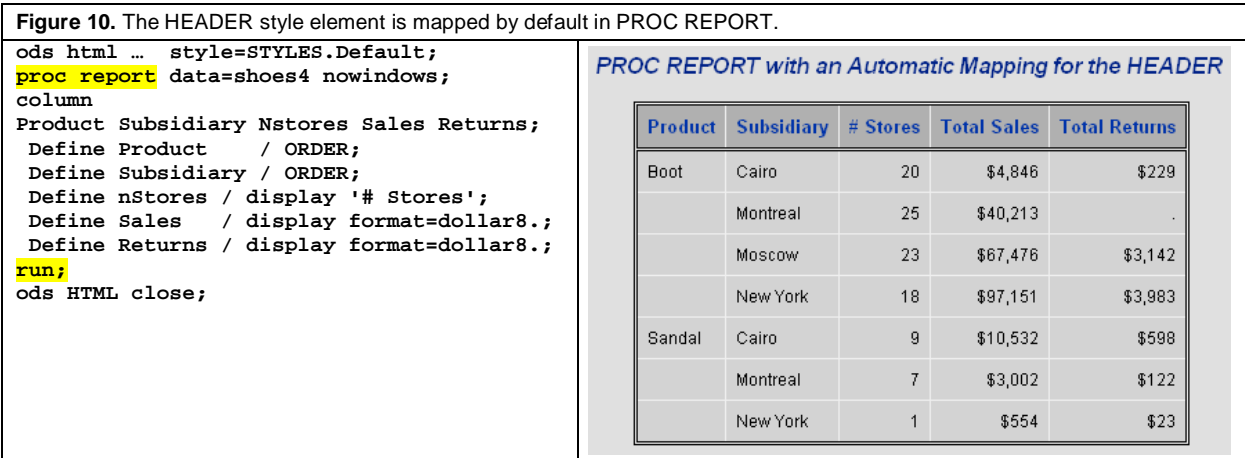

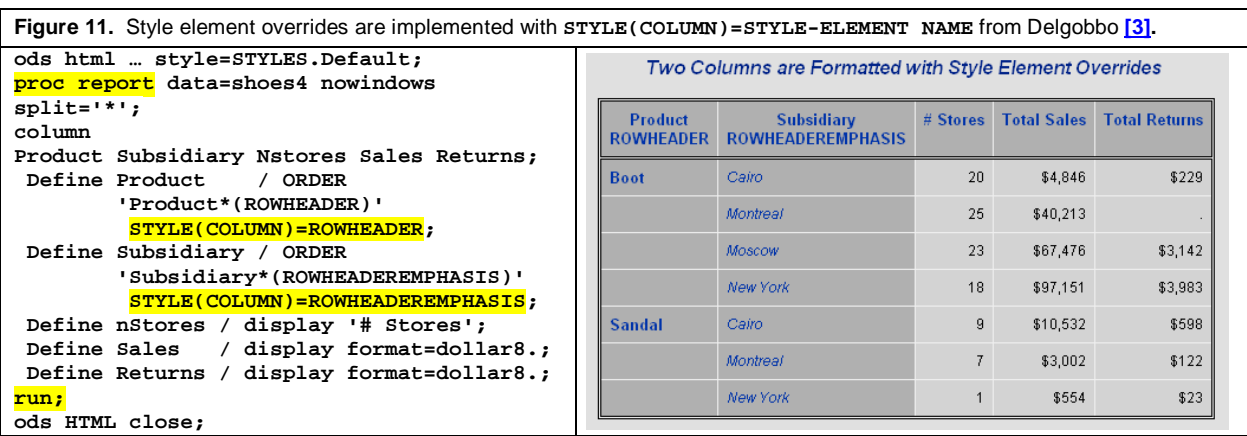

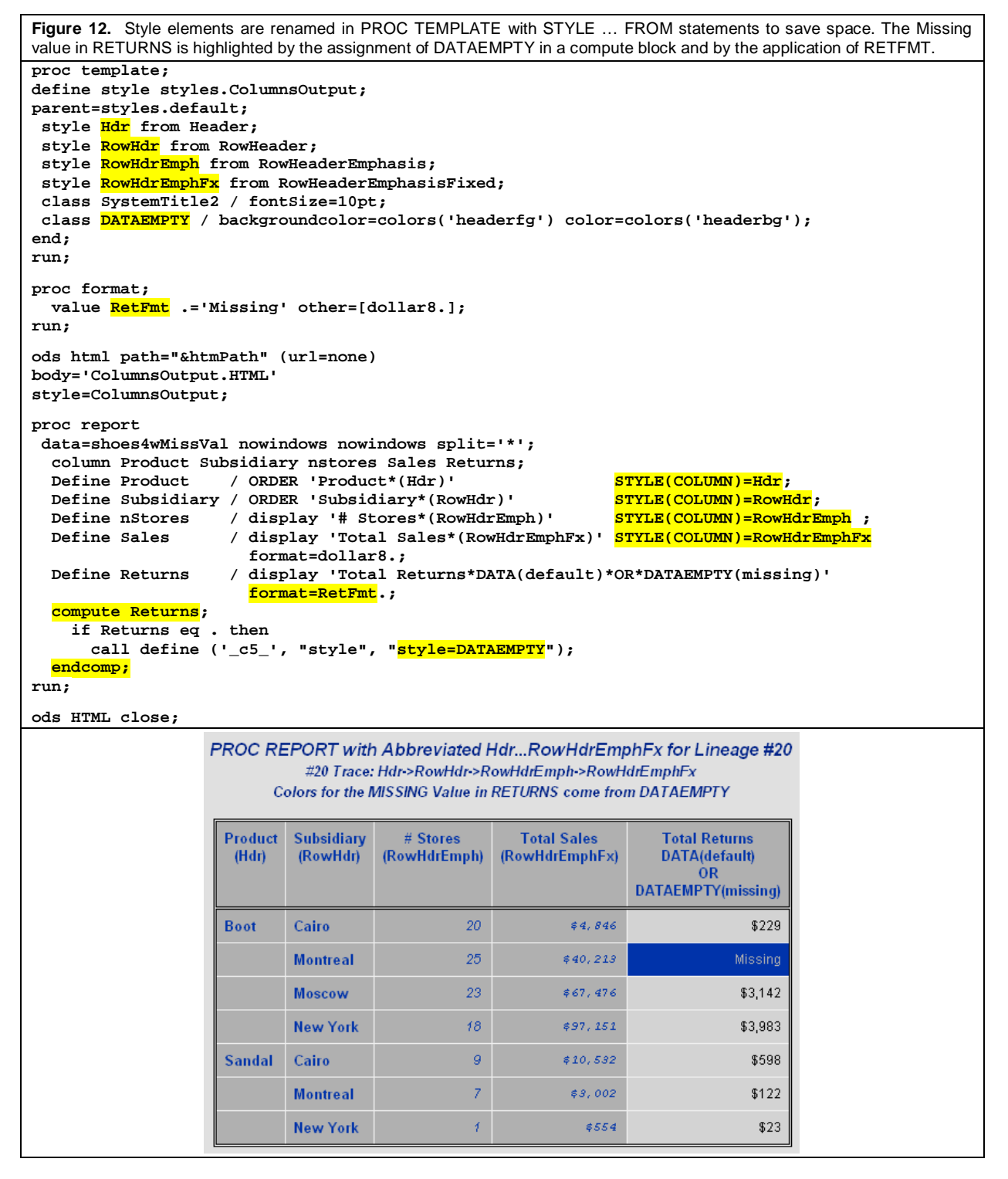

# **CONCLUSION: USE** *LINEAGE* **TO UNDERSTAND HOW STYLES ARE CONSTRUCTED IN ODS**

*Lineage* is the major construct presented in this paper. By understanding that *lineage* always defines a style element's ancestors and descendents, it becomes possible to communicate *visually* how inheritance works in ODS. The visual tool is the *lineage tracer* also used for modeling individual traces found in many of the examples presented in the paper.

It should be noted that the tables of *ODS Style Elements* in Appendix 4 of the User's Guide are not substitutes for the *lineage tracer*. Multiple, partial lineages are listed in each of the tables that comprise Appendix 4. Again, what you need is a tracer that lists all the lineages in a style template separately and completely.

As a final exercise, take a look at the two styles, STYLE1 and STYLE2 on page 521 in the 9.2 ODS User's Guide. STYLE2 inherits from STYLE1. Before reviewing *Example Code 10.5*, on the following page, see if you can predict with greater ease what the final attribute settings will be from the following traces:

From STYLE1:

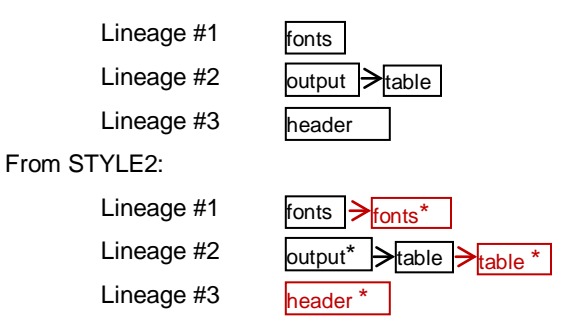

As in the previous examples, the black style elements in STYLE2 come from STYLE1. Attribute settings only have to be calculated for style elements that have asterisks appended to their names in STYLE2. Remember if the same attribute is set in a new style element with the same name as the old one (e.g. table from table), the attribute setting in new definition prevails; i.e. take the final attribute setting from table. If you complete this exercise and learn what is going on in each of the examples presented in the paper, you will be able to stretch your inheritance to get the output you want when you create a new style template.

# **COPYRIGHT STATEMENT**

The paper, *Add Style to ODS Output by Stretching Your Inheritance in Version 9.2 SAS®,* along with all [associated](#page-17-0)  [files](#page-17-0) is protected by copyright law. This means if you would like to paraphrase original ideas, adapt output from figures or attachments for your own use, or quote text from the paper in any type of publication you are welcome to do so. All you need to do is to cite the paper. For all uses that result in corporate or individual profit, written permission must be obtained from the author. Conditions for usage have been modified from http://www.whatiscopyright.org.

## **REFERENCES**

- <span id="page-16-2"></span>**[1]** Carpenter, Art. *Carpenter's Complete Guide to the SAS® REPORT Procedure.* Cary, NC: SAS Institute Inc., 2007.
- <span id="page-16-0"></span>**[2]** *The Concise Oxford Dictionary of Current English: Ninth Edition.* Edited by Della Thompson. Oxford, England: Oxford University Press., 1995.
- <span id="page-16-11"></span>**[3]** Delgobbo, Vincent. *Traffic Lighting Your Multi-Sheet Microsoft Excel Workbooks the Easy Way with SAS®.* Proceedings of the 23<sup>rd</sup> Annual Northeast SAS Users Group Conference. Baltimore, MD 2010, paper #HW01.
- <span id="page-16-10"></span>**[4]** Delwiche, Lora D. and Susan J. Slaughter. *The Little SAS Book: A Primer, Fourth Edition.* Cary, NC: SAS Institute Inc., 2008.
- <span id="page-16-9"></span>**[5]** Haworth, Lauren E., Cynthia L. Zender, and Michele M. Burlew. *Output Delivery System: The Basics and Beyond.* Cary, NC: SAS Institute Inc., 2009.
- <span id="page-16-7"></span>**[6]** Preece, Jenny, et al. *Human-Computer Interaction.* Harlow, England: Addison-Wesley, 1994.
- <span id="page-16-3"></span>**[7]** Watts, Perry. *Advanced Programming Techniques for Working with Color in SAS Software*. Proceedings of the Twenty-Ninth SAS<sup>®</sup> User Group International Conference, Cary, NC: SAS Institute, 2004, paper #091.
- <span id="page-16-1"></span>**[8]** Watts, Perry. *Using Recursion to Trace Lineages in the SAS® ODS Styles.Default.Template*. Proceedings of the 23<sup>rd</sup> Annual Northeast SAS Users Group Conference. Baltimore, MD 2010, paper #BB13.
- <span id="page-16-8"></span>**[9]** Zender, Cynthia L. *SAS® Style Templates: Always in Fashion*. Proceedings of the SAS® Global Forum 2010 Conference. Seattle, WA, 2010, paper #033-2010.
- <span id="page-16-6"></span>**[10]** Zender, Cynthia L. *Tiptoe through the Templates*. Proceedings of the SAS® Global Forum 2009 Conference. Seattle, WA, 2009, paper #227-2009.

### **SAS INSTITUTE REFERENCES:**

- <span id="page-16-4"></span>**[11]** SAS Institute Inc. *SAS 9.1 Output Delivery System: User's Guide,* Cary NC: SAS Institute Inc., 2004.
- <span id="page-16-5"></span>**[12]** SAS Institute Inc. *SAS 9.2 Output Delivery System: User's Guide,* Cary NC: SAS Institute Inc., 2008.

## <span id="page-17-0"></span>**HOW TO LOCATE 251-2011.ZIP WHERE RELATED FILES ARE STORED:**

#### **AT SCREENCAST.COM**

1) Go to<http://www.screencast.com/users/PerryWatts>

- 2)Click on README for a quick guide to website navigation.
- 3)Click on the folder icon labeled *ODS Style Inheritance*. This will take you to a subdirectory that contains abstracts for related papers. Click on *Add Style to ODS Output by Stretching your Inheritance in Version 9.2 SAS*, then click on "Attachments".

#### **AT SASCOMMUNITY.ORG**

- 1)Go to [http://www.sascommunity.org](http://www.sascommunity.org/)
- 2)Follow sidebar links: Navigate>Popular Links>Presentations>SGF2011 Presentations

## **FILES ON 251-2011.ZIP:**

- 1) The SHOES2 and SHOES3 data sets
- 2) SAS COLOR MACROS
- •HLStoRGB.
- •RGBDec.sas
- •RGBHex.sas
- •RGBtoHLS.sas
- •RGBtoHUE.sas
- •RGBtoLUM.sas
- •RGBtoSAT.sas
- *The calling program:* •GetALighter\_DarkerColor.sas
- 3) Programs for Figures and Examples
	- •UseCLASSstmt.sas
	- •UseStyleWITHfrom.sas
	- •UseSTYLEwNOfrom.sas
	- •UsingOtherProcsByDefault.sas
	- •UsingProcReport.sas
- 4) HTML Files (See Appendix for screen snapshots of all except Container92Lineages.HTML , shown in Figures 3,5, and 8) •AttributeDescriptor92.HTML
	- •Container92Lineages.HTML
	- •Normal92Lineages.HTML
	- •Style92TemplateLineagesHighlighted.HTML

## **PAPERS IN THE COLOR FOLDER ON SCREENCAST.COM**

- Watts, Perry. *Using ODS and the Macro Facility to Construct Color Charts and Scales for SAS Software Applications*. Proceedings of the Twenty-Seventh SAS® User Group International Conference, Cary, NC: SAS Institute, 2002, paper #125.
- Watts, Perry. Working with RGB and HLS Color Coding Systems in SAS<sup>®</sup> Software. Proceedings of the Twenty-Eighth SAS<sup>®</sup> User Group International Conference, Seattle, WA, 2003, paper #136.
- Watts, Perry. *Advanced Programming Techniques for Working with Color in SAS Software*. Proceedings of the Twenty-Ninth SAS<sup>®</sup> User Group International Conference, Cary, NC: SAS Institute, 2004, paper #091.
- Watts, Perry. New Palettes for SAS<sup>®</sup> Color Utility Macros. Proceedings of the Twenty-Ninth SAS<sup>®</sup> User Group International Conference, Cary, NC: SAS Institute, 2004, paper #162.

## **TRADEMARK CITATION**

SAS and all other SAS Institute Inc. product or service names are registered trademarks or trademarks of SAS Institute Inc. in the USA and other countries. ® indicates USA registration.

Other brand and product names are registered trademarks or trademarks of their respective companies.

## **CONTACT INFORMATION**

The author welcomes feedback via email a[t perryWatts@comcast.net](mailto:perryWatts@comcast.net)

# **APPENDIX:**

<span id="page-18-0"></span>**1) LINEAGE TRACER FOR SASHELP.TMPLMST STYLES** (Style92TemplateLineagesHighlighted.HTML)

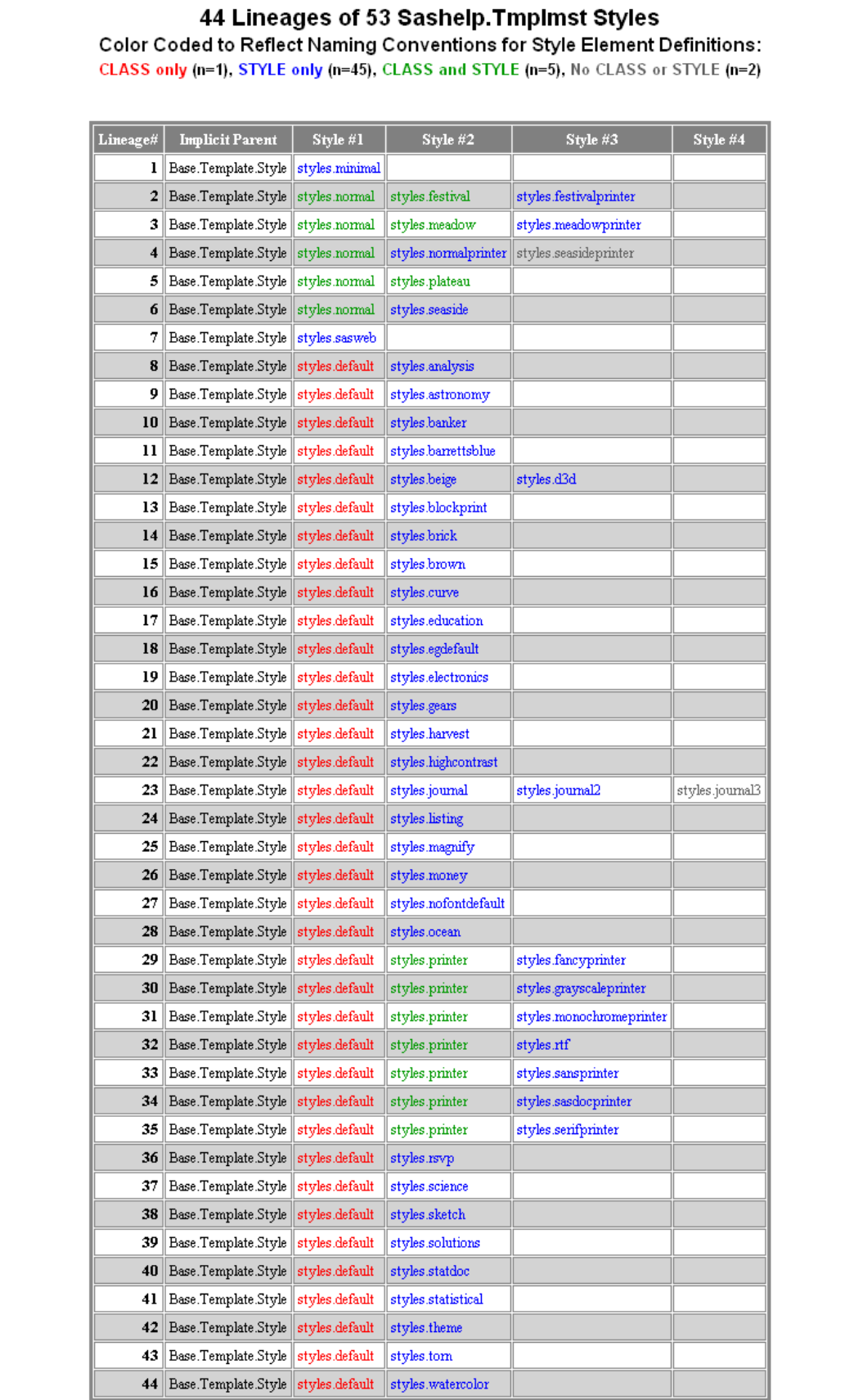

## **2) PART OF THE LINEAGE TRACER FOR THE NORMAL STYLE** (Normal92Lineages.HTML)

Part of the Styles.Normal template is being included here to show how much it differs in structure from the Styles.Default template. CONTAINER is pretty much the common ancestor for all non-graphics style elements in Styles.Default, whereas there is no corresponding common ancestor in Styles.Normal. DEFAULT listed at the head of lineages 18 - 54 is the common ancestor for only about half the lineages.

From Appendix #1 it can also be seen that both the Styles.Default and styles.Normal templates inherit from Base.Template.Style. However, Base.Template.Style does not dovetail with Styles.Normal. The lack of fit becomes evident when Styles.Normal HEADER attributes are displayed in a POPUP window. Most from the template are missing in the output.

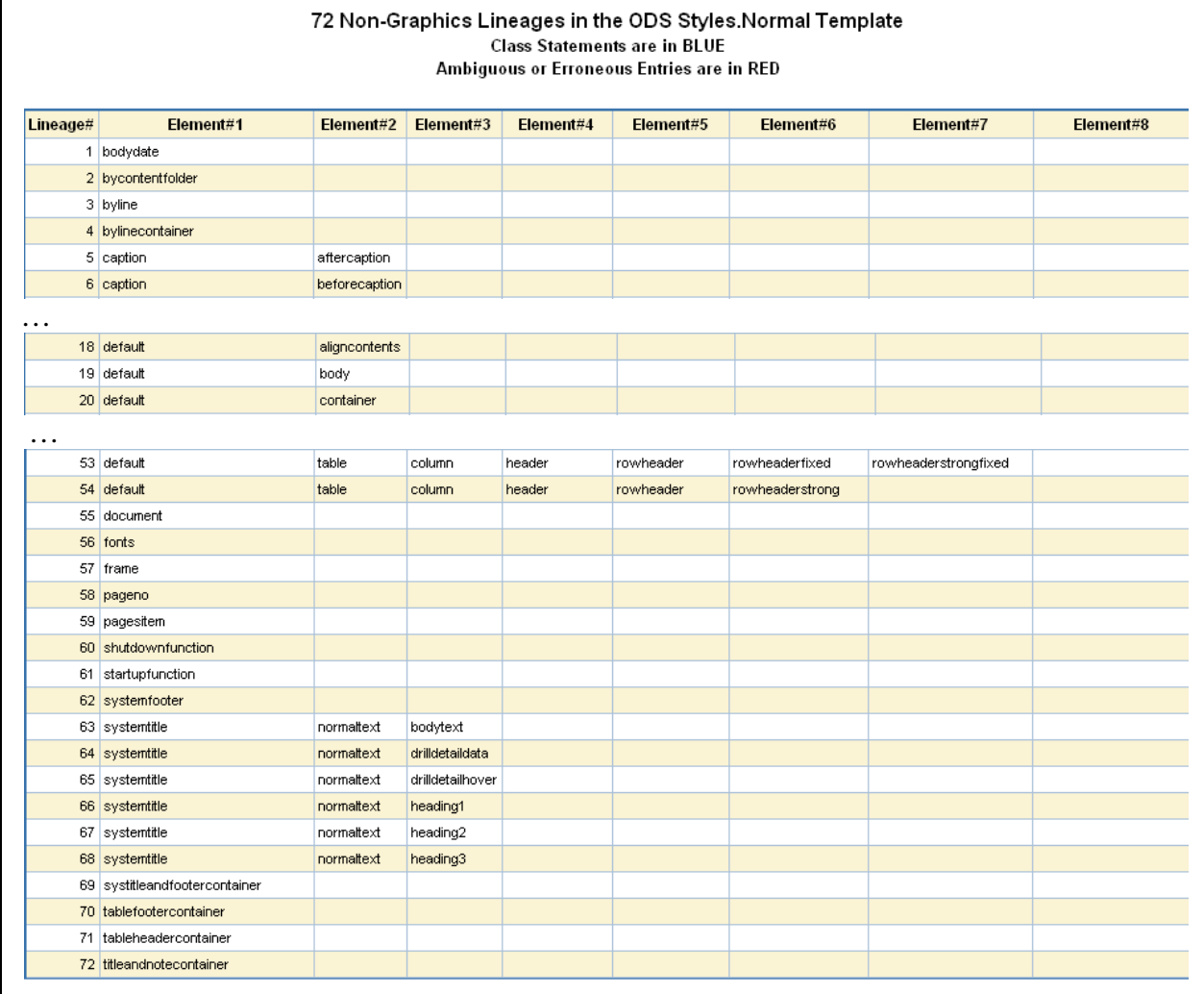

# <span id="page-20-0"></span>**3) PART OF THE ATTRIBUTE DESCRIPTOR** (AttributeDescriptor92.HTML)

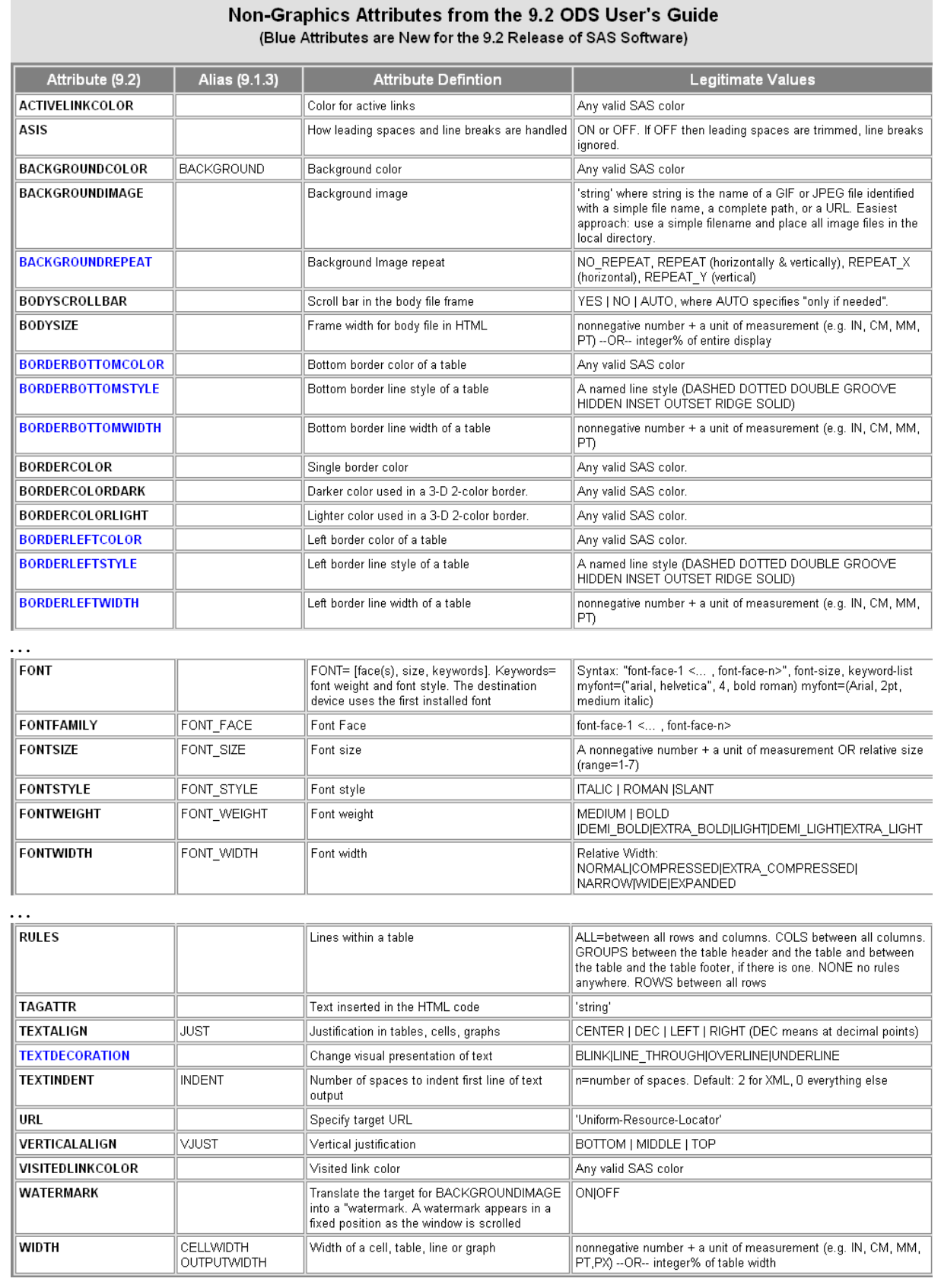